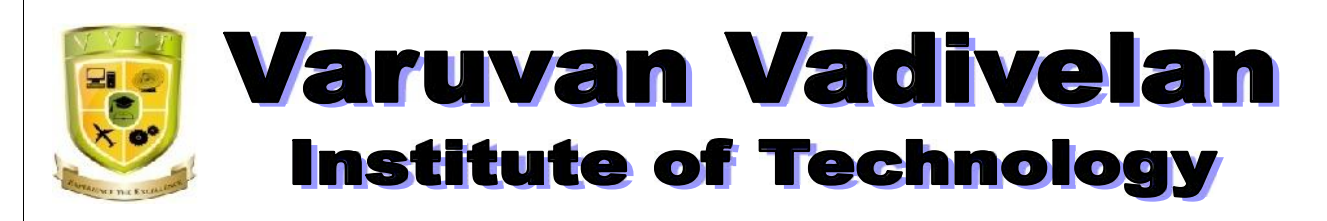

**Dharmapuri – 636 703**

# **LAB MANUAL**

**Regulation : 2013**

**Branch : B.E. – EEE**

**Year & Semester : I Year / II Semester**

**GE 6263 – COMPUTER PROGRAMMING LABORATORY**

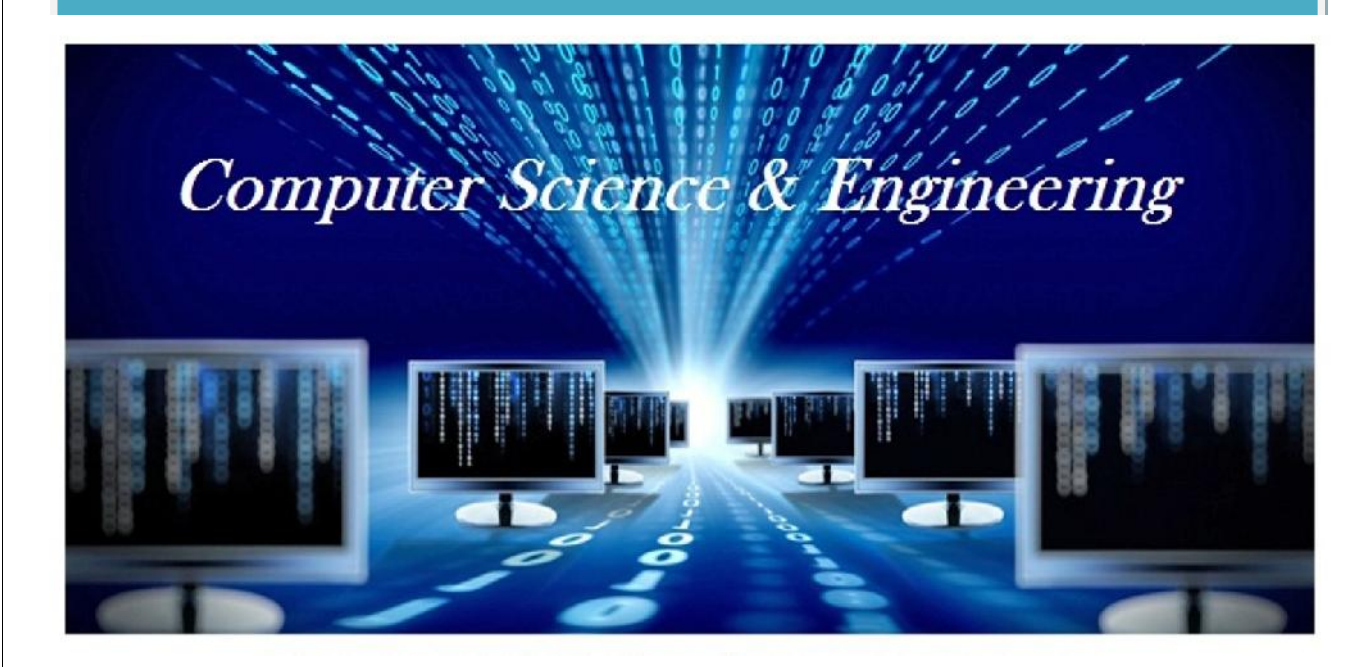

# *ANNA UNIVERSITY : CHENNAI REGULATION : 2013 SYLLABUS* **GE6263 - COMPUTER PROGRAMMING LABORATORY** 1. UNIX COMMANDS **15** Study of UNIX OS - Basic Shell Commands - Unix Editor 2. SHELL PROGRAMMING **15** Simple Shell program - Conditional Statements - Testing and Loops 3. C PROGRAMMING ON UNIX **15** Dynamic Storage Allocation-Pointers-Functions-File Handling **TOTAL: 45 PERIODS**

HARDWARE / SOFTWARE REQUIREMENTS FOR A BATCH OF 30 STUDENTS

#### **Hardware**

1 UNIX Clone Server

3 Nodes (thin client or PCs)

Printer – 3 Nos.

#### **Software**

OS – UNIX Clone (33 user license or License free Linux)

Compiler - C

### **INDEX**

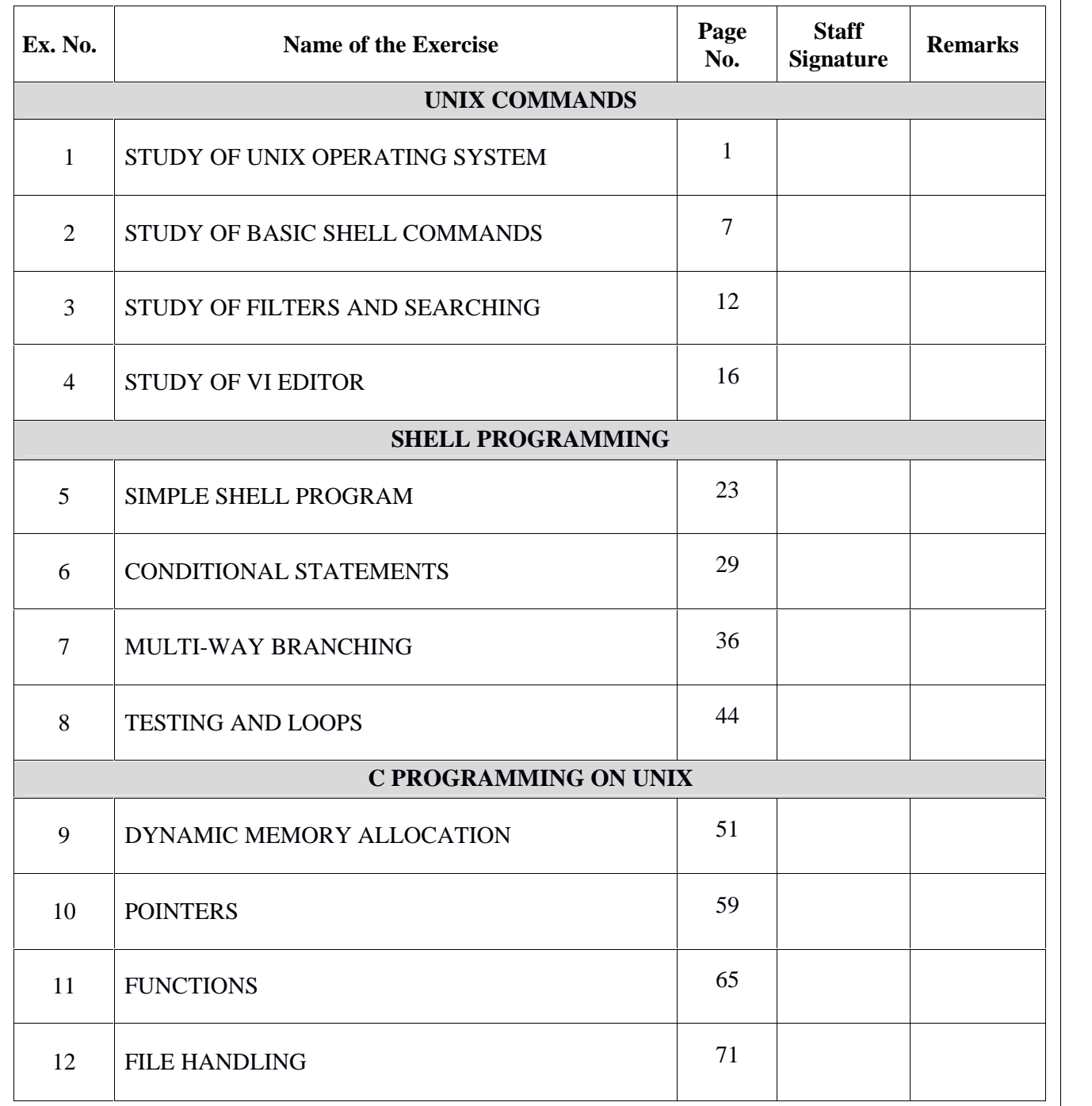

#### **EX.NO:1 STUDY OF UNIX OPERATING SYSTEM**

#### **Date:**

**Objective:** To learn the fundamentals of UNIX Operating System.

**Outcome:** Acquire knowledge about UNIX Operating System and its various aspects.

**Pre-request/Theme**: Students should know the basic concepts of a Computer operating system.

#### **Description:**

#### **OPERATING SYSTEM**

An operating system (commonly abbreviated OS and O/S) is the software component of a computer system that is responsible for the management and coordination of activities and the sharing of the limited resources of the computer. It is a set of programs that provides the interface between user and computer hardware. Controlled allocation of the processors, memories, and I/O devices among the programs are allocated by the operating systems efficiently. So the Operating System is also known as resource allocator. Operating systems offer a number of services to application programs and users. Applications access these services through application programming interfaces (APIs) or system calls.

#### **TYPES OF OPERATING SYSTEM**

**1. Single User** - The system will have its own hard disk, memory, CPU and other resources all dedicated to a single user. E.g. MS-DOS

**2. Multi User**- The users have access to a multi-user system will have just a terminal and a keyboard. The other resources such as hard disk, printers are centrally located. The user is expected to simply hook onto his account, perform the work, disconnect and leave quietly.

E.g. UNIX

### **UNIX HISTORY**

The spade work for UNIX began at AT&T Bell Laboratories in 1969 by Ken Thompson and Dennis Ritchie. The OS was initially known as UNICS (UNiplexed Information and Computing System). In 1970 UNICS finally became UNIX. In 1973, UNIX was rewritten in Candauthored.UNIX operating systems are widely used in both servers and workstations.

UNIX was designed to be portable, multi-tasking and multi-user in a timesharing configuration. UNIX systems are characterized by various concepts: the use of plain text for storing data; a hierarchical file system; treating devices and certain types of inter-process communication (IPC) as files; and the use of a large number of software tools, small programs that can be combined together through a command line interpreter. These concepts are known as the UNIX philosophy.

#### **UNIX FEATURES**

- **1. Multi-user system**—Multi-user capability of UNIX allows several users to use the same computer to perform their tasks. Several terminals [Keyboards and Monitors] are connected to a single powerful computer [UNIX server] and each user can work with their terminals.
- **2. Multi-tasking system**—Multitasking is the capability of the operating system to perform various task simultaneously, i.e. a user can run multiple tasks concurrently.
- **3. Programming Facility**—UNIX is highly programmable, the UNIX shell has all the necessary ingredients like conditional and control structures, etc.
- **4. Security**—UNIX allows sharing of data; every user must have a single login name and password. So accessing another user's data is impossible without his permission.
- **5. Portability**—UNIX is portable because it is written in a high level language. So, UNIX can be run on different computers.
- **6. Communication**—UNIX supports communication between different terminals of the same server as well as between terminals on different servers. Apart from these features, UNIX has an extensive Tool kit, exhaustive system calls and Libraries and enhanced GUI (X Window).

#### **ORGANIZATION OF UNIX**

The UNIX system is functionally organized at three levels :

- 1. The kernel, which schedules tasks and manages storage.
- 2. The shell (Command Interpreter), which connects and interprets users' commands, calls programs from memory, and executes them.
- 3. The tools and applications that offer additional functionality to the OS.

#### **COMPONENTS OF UNIX OPERATING SYSTEM**

#### **Kernel**

The kernel is the heart of the system, a collection of programs written in C that directly communicate with the hardware. It manages the system resources, allocates time between user and processes, decides process priorities, and performs all other tasks. It's that part of UNIX system that is loaded into memory when the system is booted. So we can define kernel as the Master program or often called the Operating system.

#### **Shell**

The user cannot directly interact with the kernel. During the login of the user, the kernel starts an interactive program for each user. This program is known as shell. It is actually the interface between the user and the kernel. When user gives some command the shell analyses those commands and passes them to the kernel. The kernel then submits these commands to hardware and the required actions are carried out.

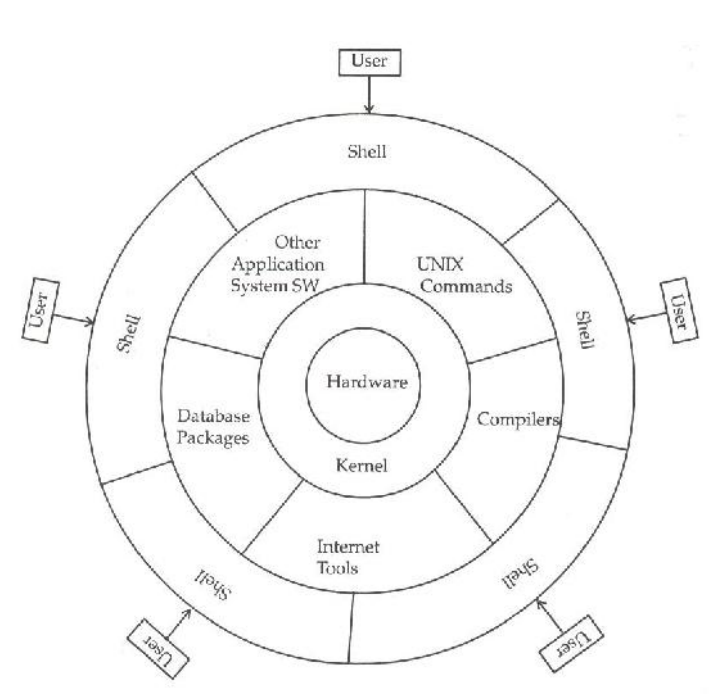

*Fig 1.1: Structure of UNIX Operating System*

#### **FILES AND DIRECTORIES**

A file is a collection of information that is assigned a name that is used to identify that file. The file is always stored in secondary storage medium. A directory is a special type file that contains a list of file names. All files are grouped together into directory for easier access. A directory can have one or more directories in it called sub-directories. In LINUX, files and directories are arranged in a hierarchical manner.

The files can be broadly classified as follows:

- **Ordinary files** Contains stream of data. All data, text, source programs, object and executable code, commands fall into this category.
- **Directory files** Contains no external data. It contains an entry, name of the file and its identification number for each file and subdirectory under that directory. Directory files are not created by the user but by the UNIX system itself.
- **Device files -** Even physical devices are treated as files. These are special in the sense that any output directed to it will be reflected onto the respective device.

#### **UNIX FILE SYSTEM**

All files in UNIX are related to one another. The file system of UNIX resembles a tree that grows from top to bottom. The file system begins with a directory called root (at the top). The root directory is denoted by a slash (\). Branching from root there are several directories such as bin, lib, etc, tmp, dev. Each of these directories contains several sub-directories and files.

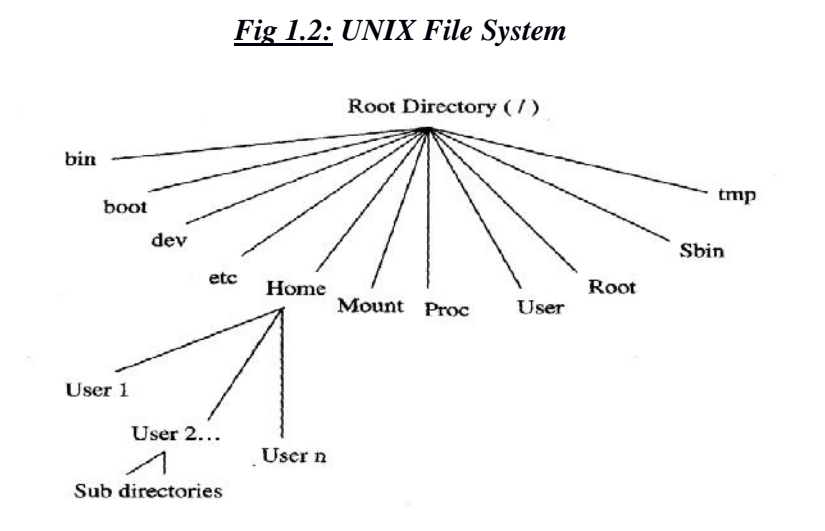

The details of the different types of the Directories are given below:

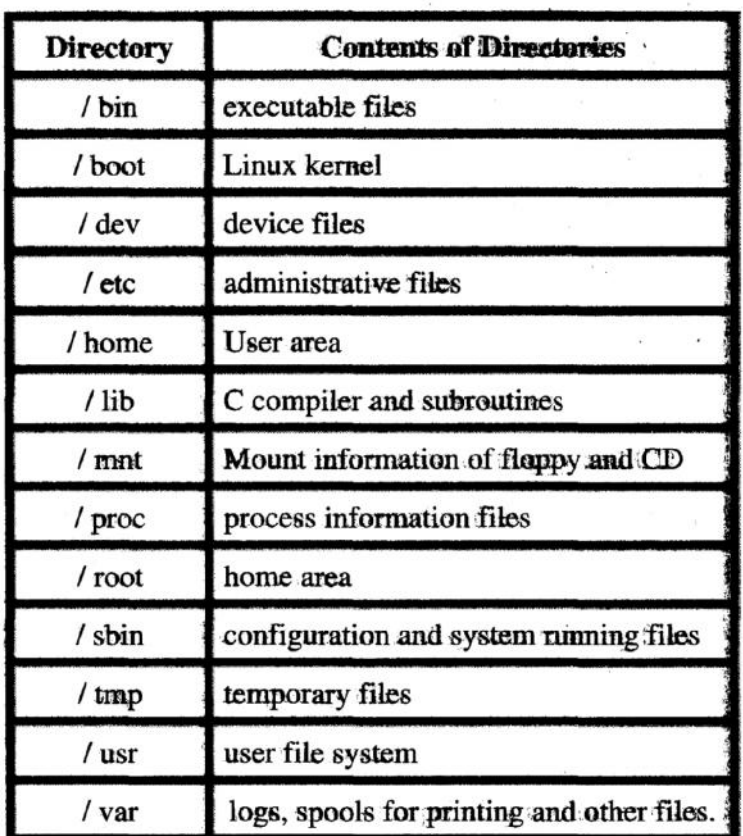

#### **CONCLUSION:**

Thus the study of Unix Operating System has been completed successfully.

#### **VIVA QUESTIONS:**

- 1. Define Operating System.
- 2. What is kernel?
- 3. What is a UNIX shell?
- 4. What is the difference between multi-user and multi-tasking?
- 5. How is UNIX different from Linux?
- 6. List some features of UNIX.
- 7. What is piping?
- 8. How are the files and directories organized in UNIX?
- 9. How does the kernel differentiate device files and ordinary files?
- 10. What are the types of file system in UNIX?

#### **MULTIPLE CHOICE QUESTIONS:**

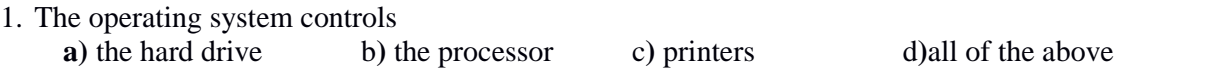

2. Which of the following is not one of the 3 general components of the UNIX operating system? a**)**the kernel b**)** the shell c**)** the GUI d**)** the file system

#### 3. The shell does the following in UNIX.

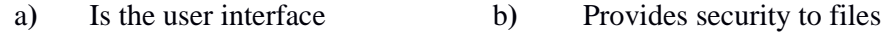

- c**)** Talks to the hardware d**)** Is the file manager
- 4. Which of the following statement is FALSE?
	- a) UNIX supports multiple users
	- b) Linux is an open source operating system and the source code is shared
	- c) Shell takes care of inter process communication
	- d) Shell provides the feature of I/O Redirection

#### 5. Which among the following is used to write small programs to control Unix functionalities?

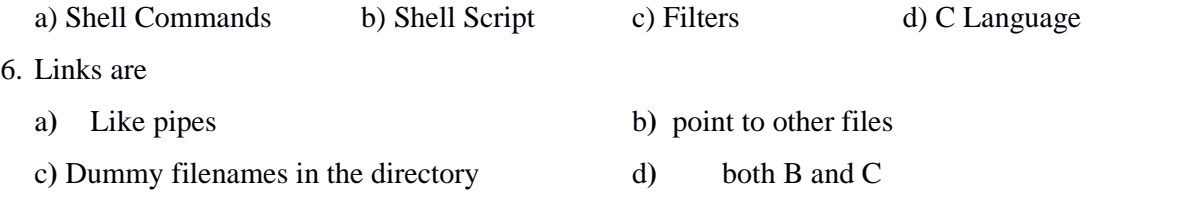

7. Which of the following is not a component of a user account?

- a**)** Home directory b**)** password c**)** group ID d**)** kernel
- 8. The Superuser can

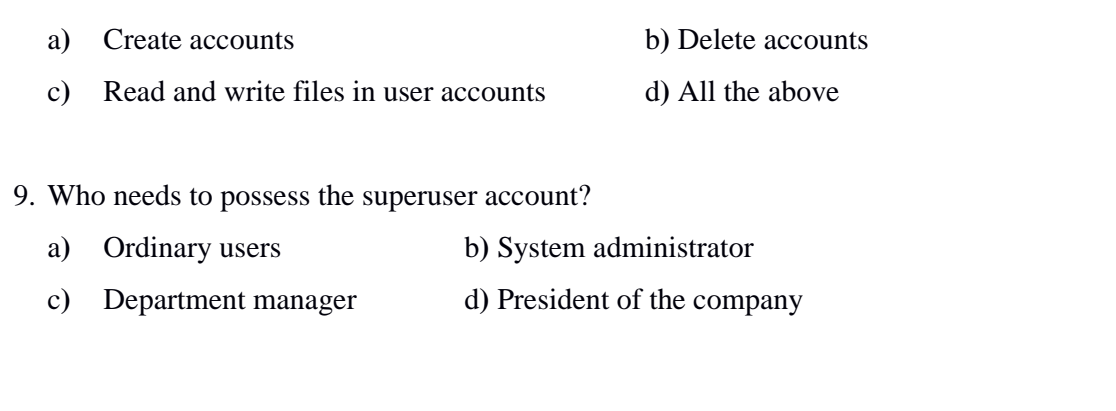

10. To use a Unix system with a GUI you need this type of window to enter Unix commands

a**)** Terminal b**)** Dialog box c**)** Dos d**)** Command

#### **EX.NO:2 STUDY OF BASIC SHELL COMMANDS**

#### **Date:**

**Objective:** To study and execute the shell commands.

**Outcome:** work with basic shell commands.

**Pre-request/Theme**: Students should know the basic commands of DOS.

#### **Description:**

UNIX is security conscious, and can be used only by those persons who have an account. *Telnet* (Telephone Network) is a Terminal emulator program for TCP/IP networks that enables users to log on to remote servers.

To *logon,* type telnet server*\_ipaddress* in run window.

User has to authenticate himself by providing *username* and *password*. Once verified, a greeting and \$ prompt appears. The shell is now ready to receive commands from the user. Options suffixed with a hyphen  $(-)$  and arguments are separated by space.

#### **UNIX Shell:**

A UNIX shell is a command-line interpreter that provides a user interface for the UNIX operating system . Users direct the operation of the computer by entering commands as text for a command line interpreter to execute or by creating text scripts of one or more such commands.

The commands can be combined using the pipeline (|) operator.

For example, number of users logged in can be obtained as  $\rightarrow$  who | wc –l

**COMMAND SHELL:** It is a program that interprets commands. It allows a user to execute commands by typing them manually at a terminal, or automatically in programs called shell scripts. A shell is not an operating system. It is a way to interface with the operating system and run commands.

#### **BASH = Bourne Again Shell.**

Bash is a shell written as a free replacement to the standard Bourne Shell (/bin/sh) originally written by Steve Bourne for UNIX systems. It has all of the features of the original Bourne Shell, plus additions that make it easier to program with and use from the command line. Since it is Free Software, it has been adopted as the default shell on most Linux systems.

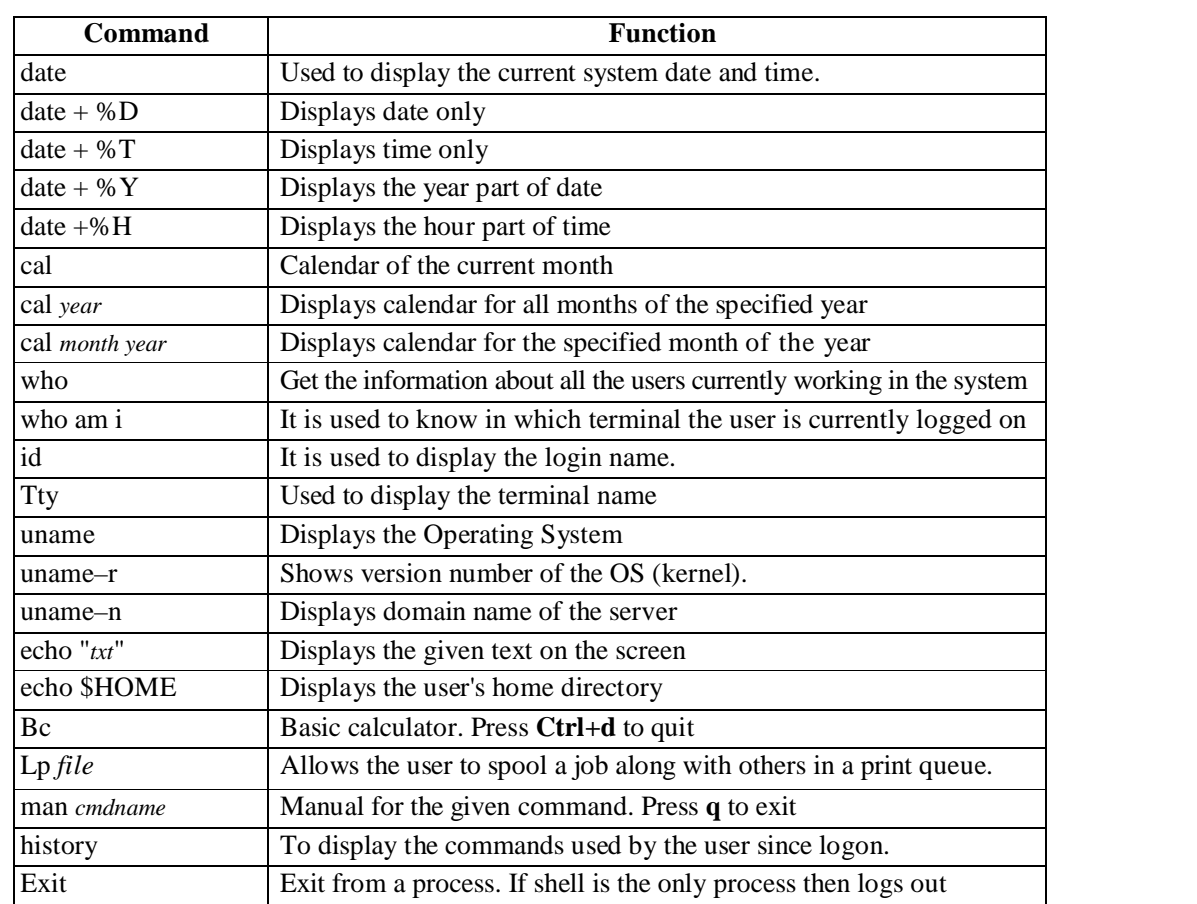

#### **General commands:**

#### **Directory commands:**

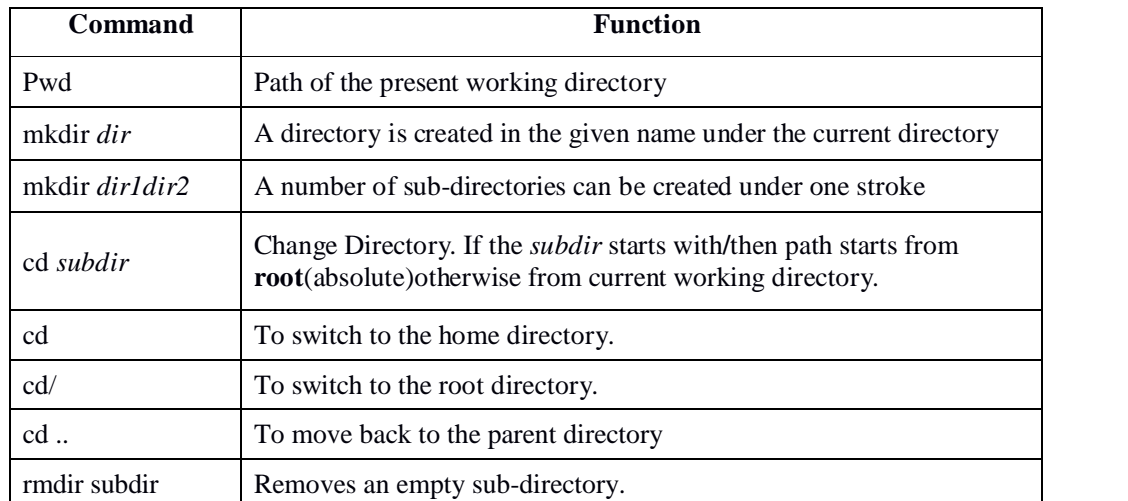

#### **File commands:**

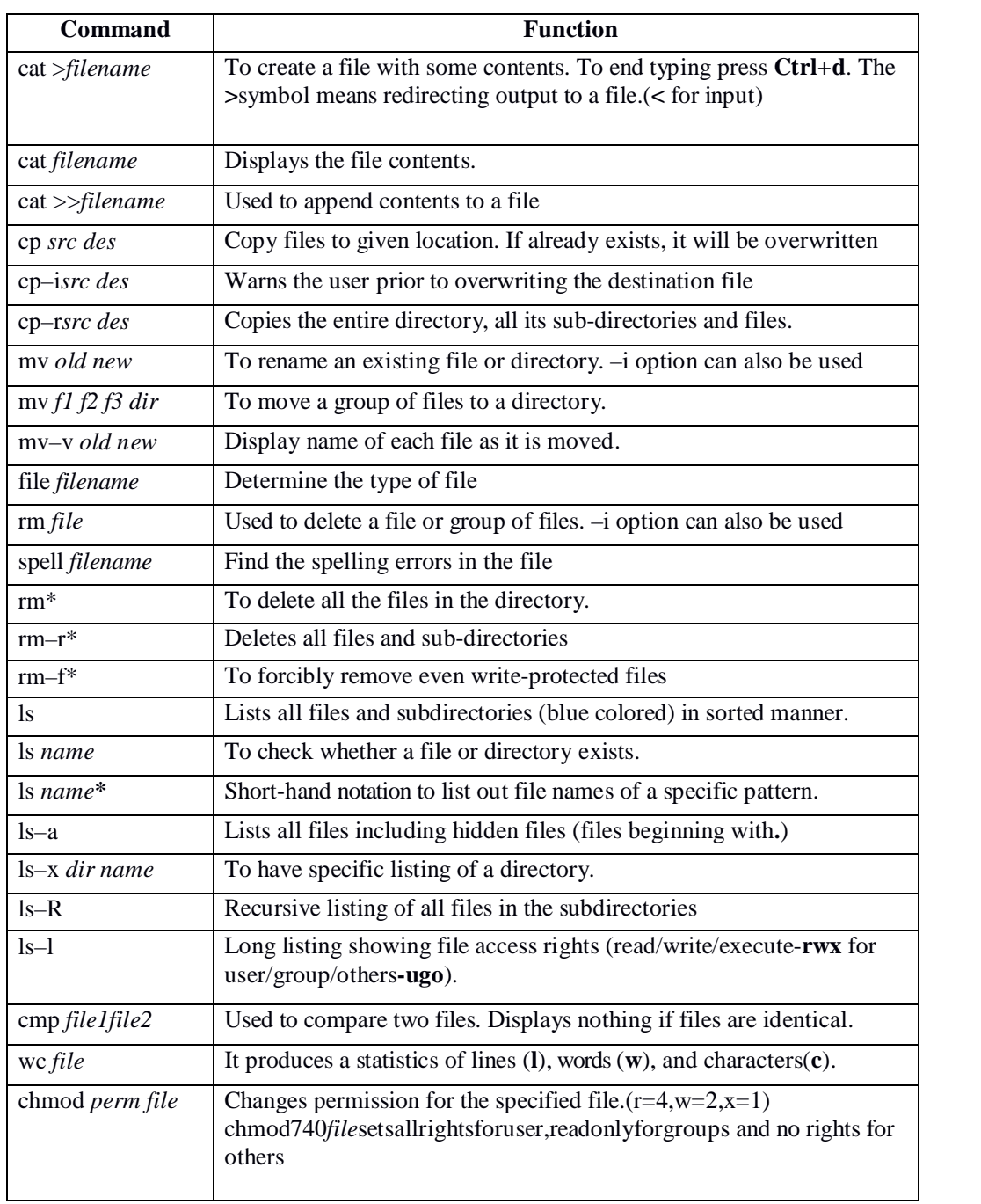

#### **CONCLUSION:**

Thus the study and execution of basic shell commands has been completed successfully.

#### **VIVA QUESTIONS:**

- 1. What is the difference between soft and hard links?
- 2. What is the difference between \$\* and \$@?
- 3. Write the command to display the date in the form *dd/mm/yyyy*
- 4. How will you record your login session in the file session.lst?
- 5. How will you ensure that *bc* displays the result of all divisions using 3 decimal places?
- 6. State True or False: "/" can be used in a filename
- 7. In how many ways you can find out what your home directory is ?
- 8. What does cd do when used without arguments?
- 9. If rmdirc\_progs fails, what could be the possible reasons ?
- 10. What is the difference between **cat foo** and **cat >foo** ?

#### **MULTIPLE CHOICE QUESTIONS:**

1. What will be output of following command?

\$ **echo** "The process id is" \$\$\$\$

a**)** The process **id** is \$\$ b**)** The process **id** is \$**<**pid**>**\$**<**pid**>**

c**)** The process **id** is **<**pid**><**pid**>** d**)** The process **id** is \$\$\$\$

2. What would be the current working directory at the end of the following command sequence?

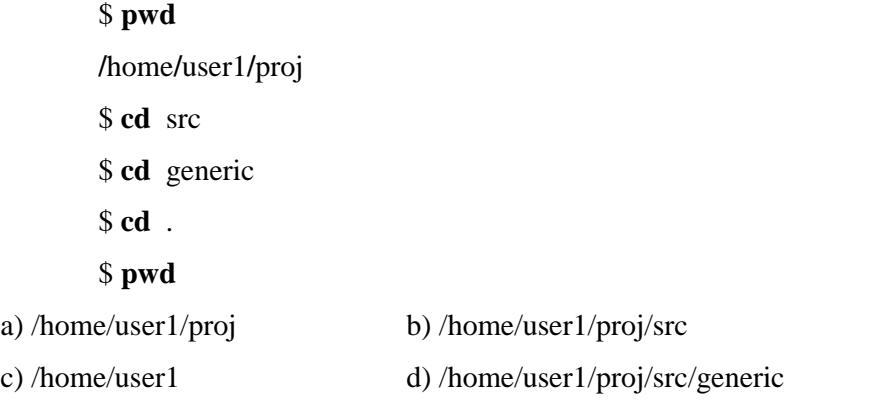

3. Write the command to display the current date in the form dd/mm/yyyy.

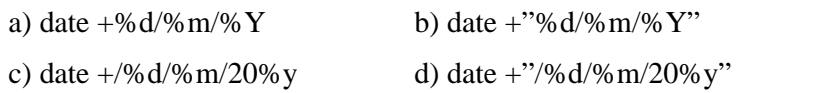

- 4. The command syntax to display the file 'sample.txt' one page at a time is
	- a) man sample.txt>more b) cat sample.txt<more
	- c) cat sample.txt more d) None of the above
- 5. Which one shows the name of the operating system?

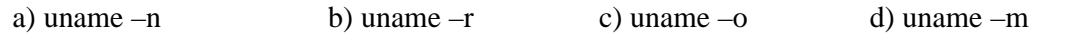

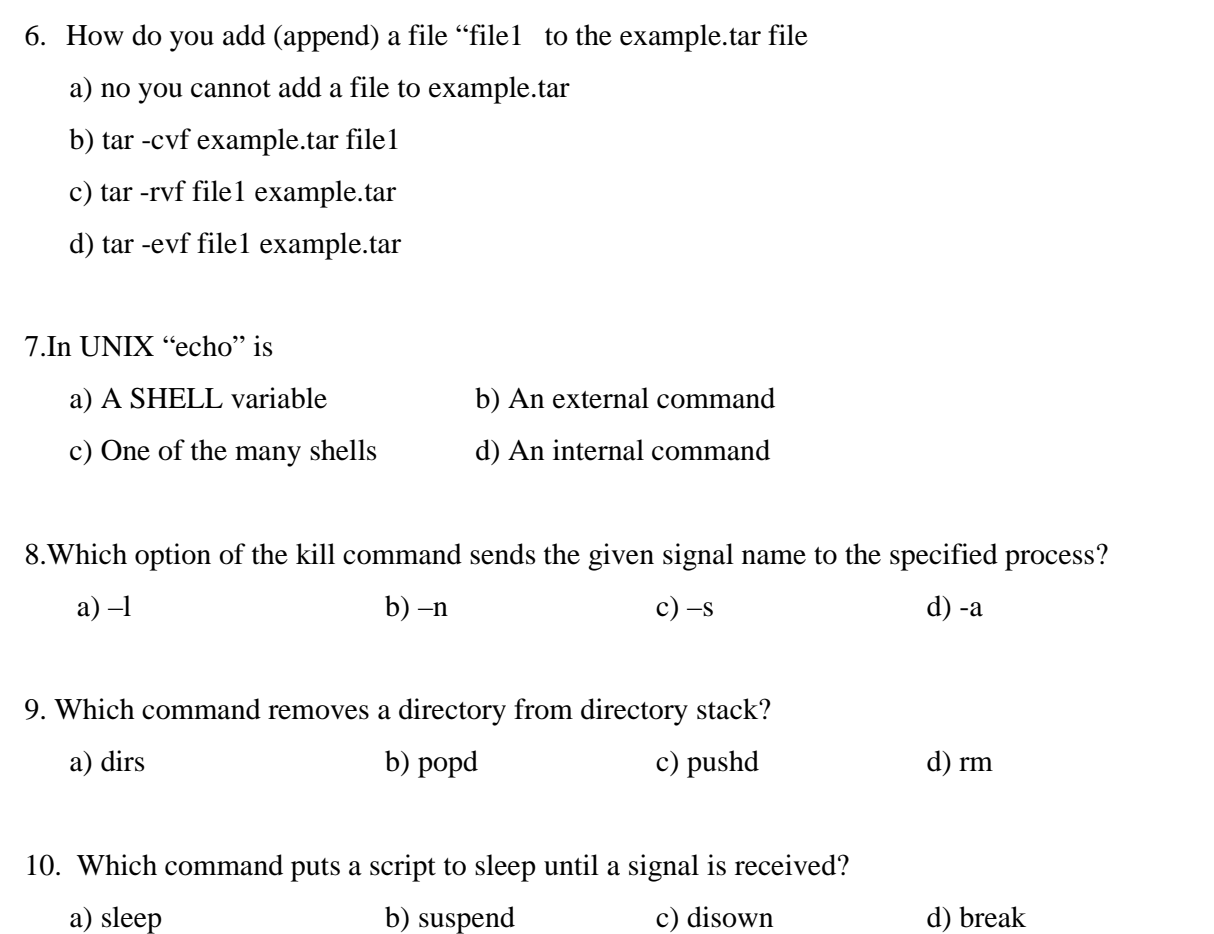

#### **EX.NO:3 STUDY OF FILTERS AND SEARCHING**

**Date:**

**Objectives: a)** To query a data file using filter commands in UNIX

**b)** To search for a regular expression in a file using grep command in UNIX.

**Outcome:** solve problems using filtering commands and grep commands in UNIX

**Pre-request/Theme**: Students should know about File structure and File commands in UNIX.

#### **Description:**

Filters are the central commands of the UNIX tool kit. It acts on data file where lines are *records*, *fields* delimited by a character not used by the data (mostly), default is white space). The output is a set of records and the input file is unaltered by these commands.

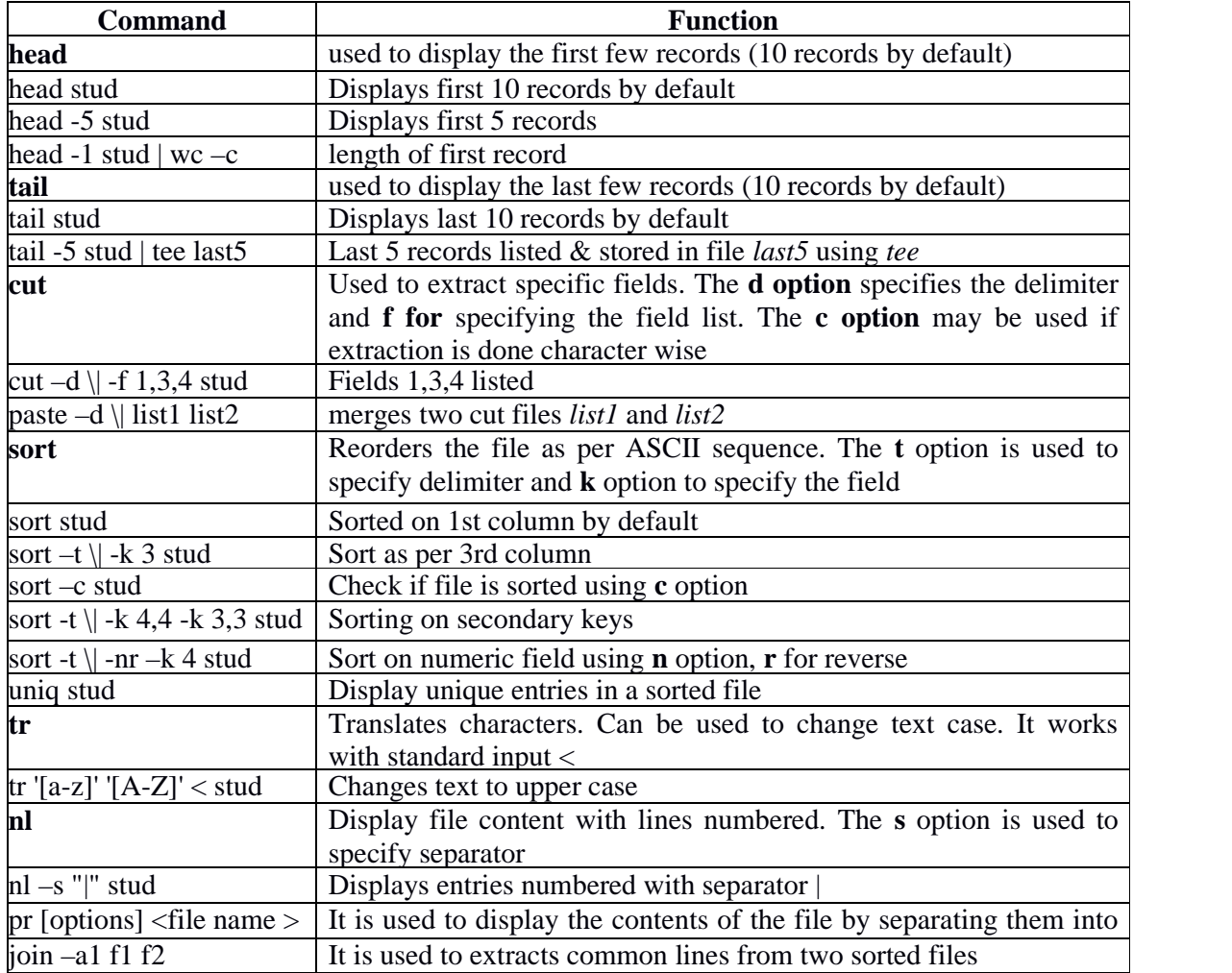

A frequent requirement is to look for a pattern or expression in a file. UNIX handles this feature through **grep** and **egrep**. **grep** uses an regular expression to display lines that match and **egrep**enables searching for multiple patterns. Its usage isgrep*optionssearchtext filename*

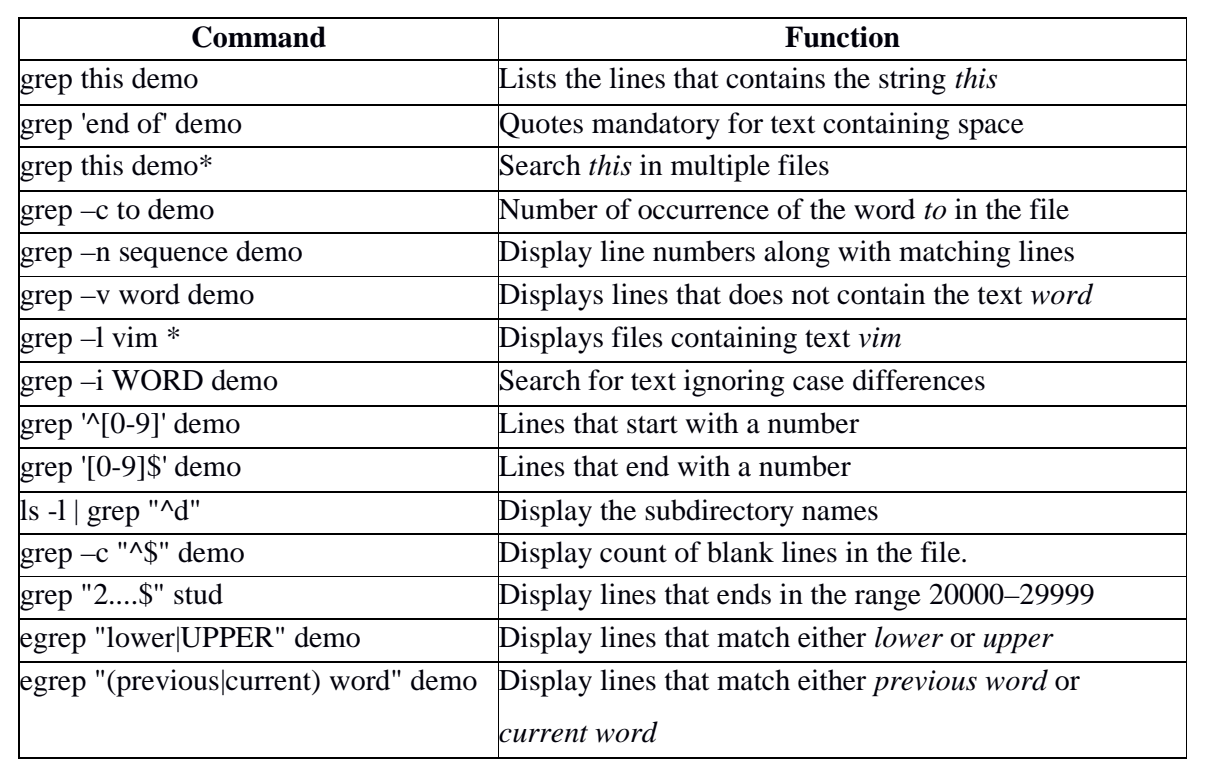

#### **CONCLUSION:**

Thus information retrieval using filters has been completed successfully

Thus searching text patterns in files using grep has been completed successfully.

#### **VIVA QUESTIONS:**

- 1. How do you search for a string inside a given file & directory?
- 2. How will you display only the lines common to two files?
- 3. What are filters?
- 4. What does the command in UNIX "\$who | sort –logfile > newfile" do?
- 5. What is the significance of the "tee" command?
- 6. Man is a filter command. Say true or false.
- 7. What is the use of 'grep' command in UNIX?
- 8. Write a command to print the lines that has the the pattern "july" in all the files in a particular directory?
- 9. What is the command used to translate characters?
- 10. What is the command to count the number of blank lines?

#### **MULTIPLE CHOICE QUESTIONS:**

1. How do you print the lines between 5 and 10, both inclusive

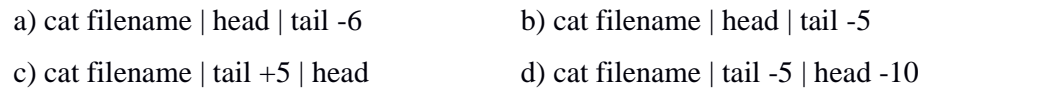

- 2. Create a new file "new.txt" that is a concatenation of "file1.txt" and "file2.txt" a) cp file.txt file2.txt new.txt b) cat file1.txt file2.txt > new.txt c) mv file[12].txt new.txt d) ls file1.txt file2.txt | new.txt
- 3. The command to search the pattern "Hi there" in file I would be
	- a) Grep "Hi there" file 1 b)Grep Hi there file 1
	- c)Grep  $\langle$ Hi there $\rangle$  file 1 d)Grep 'Hi there' file 1
- 4. The command head f1 would display
	- a) First line of the file f1 b) Nothing
	- c) First 10 lines of the file  $f1$  d) The whole file  $f1$
- 5. To delete 5 limes from a file that you are editing and copy them to a buffer named x you would use the command

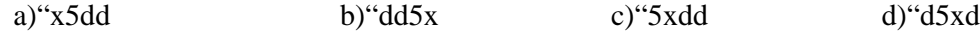

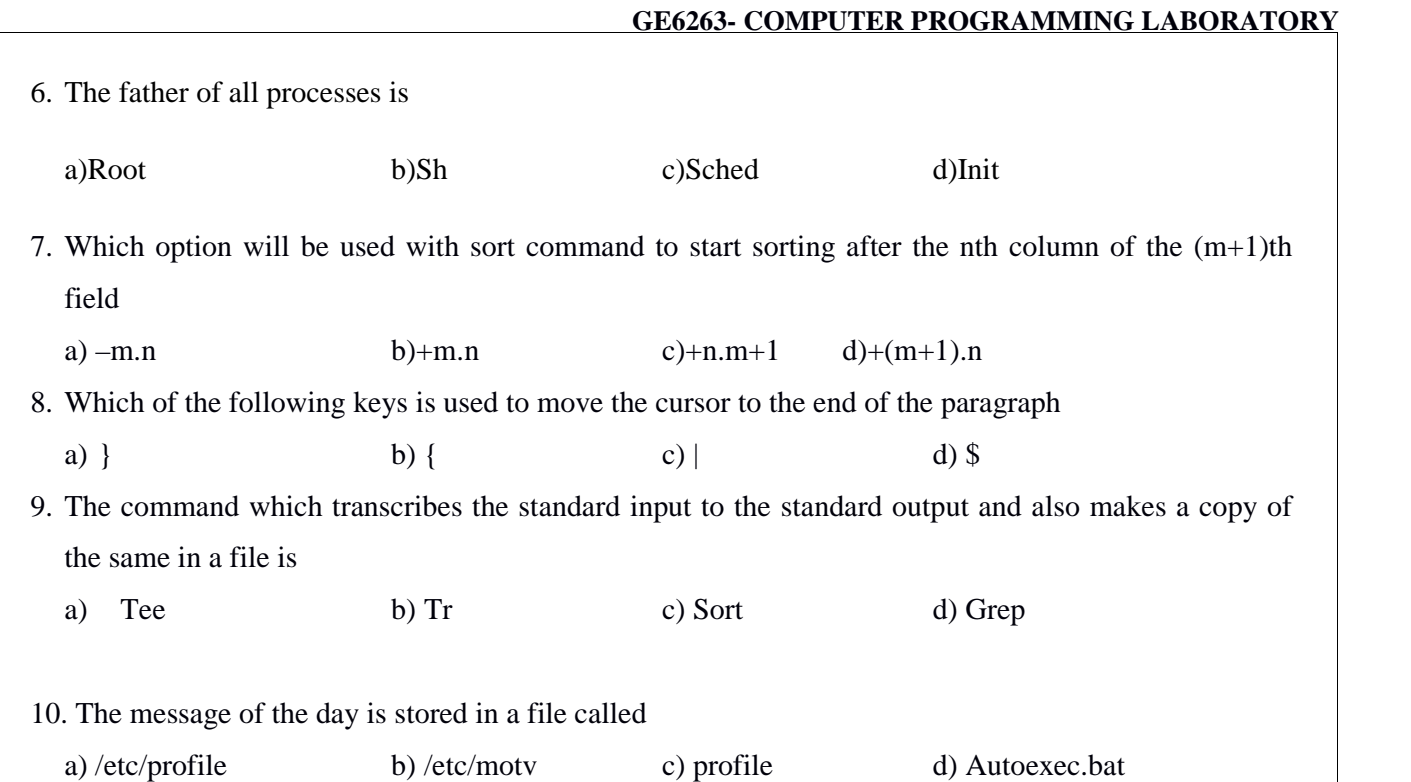

#### **EX.NO:4 STUDY OF VI EDITOR**

**Date:**

**Objective:** To learn the various features and controls of VI editor.

**Outcome:** Acquire knowledge about editing text using VI editor and execute UNIX commands.

**Pre-requisite**: Students should know the various types of commands in UNIX.

#### **vi Editor:**

A *text editor* is one of the most common and useful tools in all Operating Systems. Unix provides a versatile editor vi, a full-screen editor and owes its origin to Bill Joy. "vi" stands for *visual* editor. A vi session begins by invoking vi with or without a filename

\$vi

\$vi*filename*

The user is presented with a full empty screen, each line beginning with a  $\sim$ . This is vi's way of indicating non-existent lines. Out of 25 lines on the terminal, 24 can be used to enter text. The last line is reserved for commands and also used by the system to display messages. vi functions in three modes namely:

- 1. **Input mode**—where any key depressed is entered as text
- 2. **Command mode**—where keys are used as commands to act on text (initial mode)
- 3. **ex mode**—ex mode commands that can be entered in the last line to act on text

#### **INPUT MODE:**

vi starts with command mode. To insert text any of the following commands should be used.

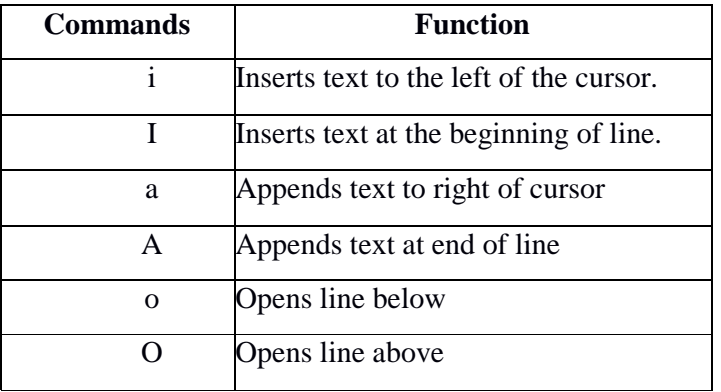

In *Input* mode the editor displays **INSERT** in the last line. Press *Enter* key to start a fresh line of text in Input mode and the ~ disappears. To quit *input* mode press *Esc* key.

#### **COMMAND MODE:**

#### **EDIT COMMANDS**

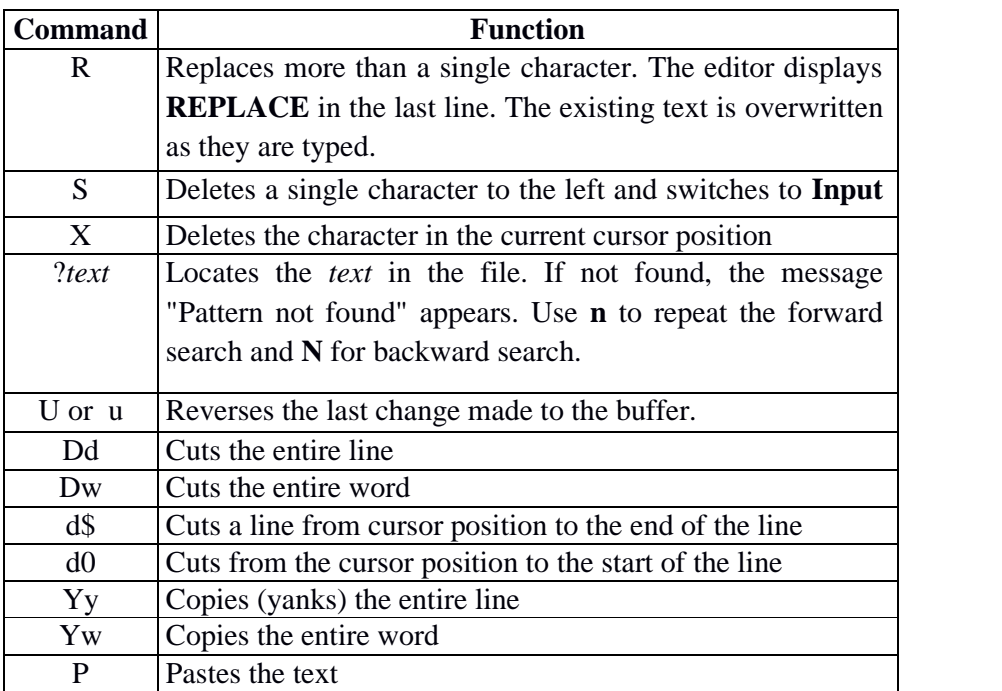

#### **NAVIGATION COMMANDS**

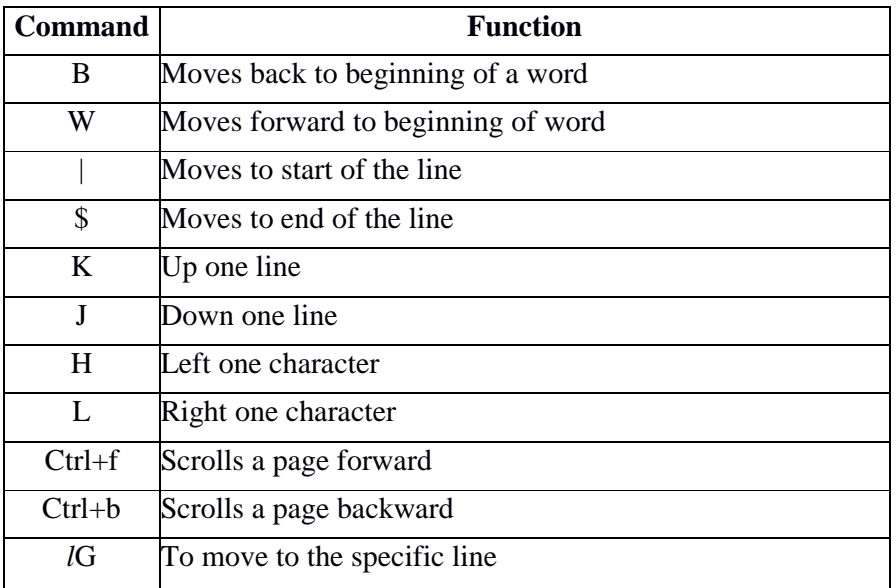

One of the most notable features of **vi** is the facility of prefixing a number to most commands. When prefixed, commands interpret the instruction to be repeated as many times. For example **3x** deletes the next three characters.

#### **THE EX MODE:**

The essential save and exit commands form the features of ex mode. Press : (colon) in command mode to switch to ex mode. The : is displayed in the last line. Type the command and press *Enter* key to execute the same.

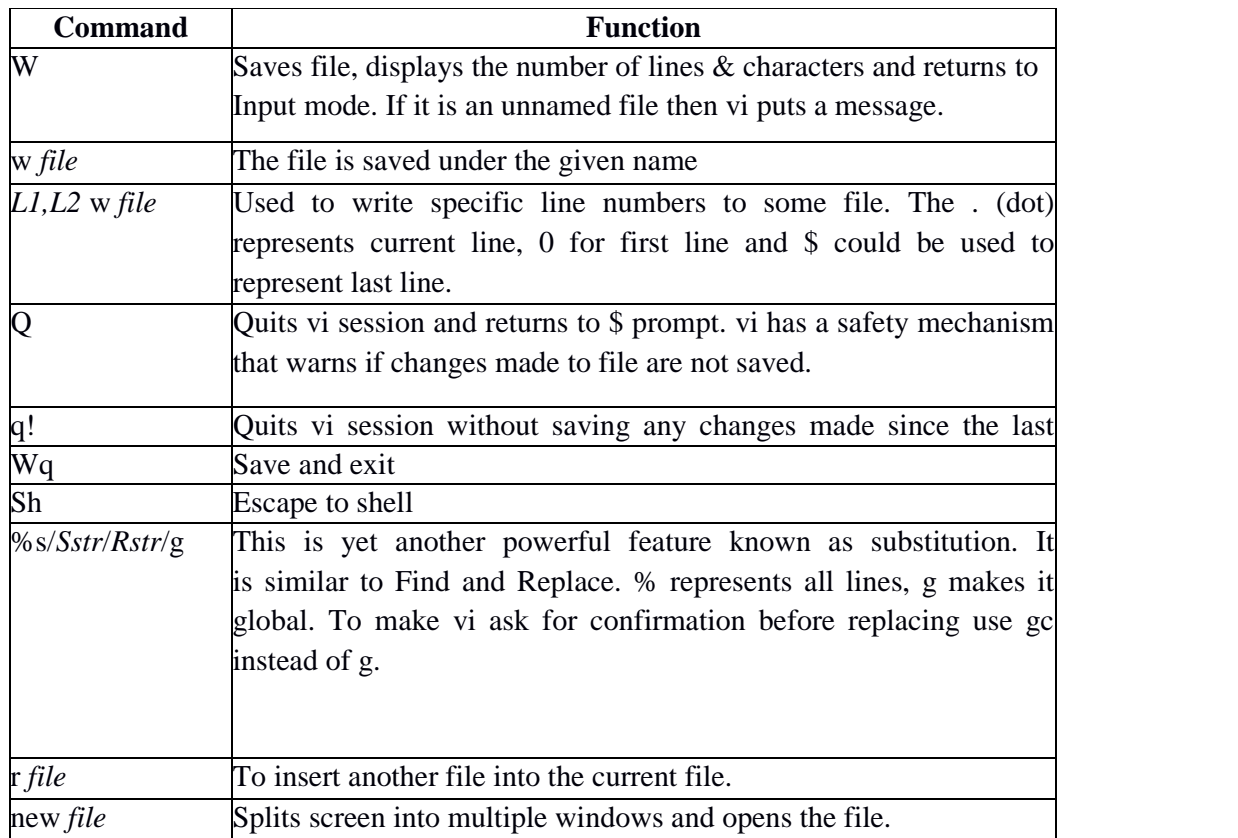

#### **Starting with VIeditor:**

Syntax:vi filename

#### **Editing the file:**

- $\bullet$  Open the file using  $\frac{1}{2}$  vi filename
- To add text at the end of the file, position the cursor at the last character of the file.
- Switch from command mode to text input mode by pressing 'a'.
- Here 'a' stands for append.
- Inserting text in the middle of the file is possible by pressing 'i'. The editor accepts and inserts the typed character until Esc key is pressed.

#### **Deleting Text**

For deleting a character, move the cursor to the character, press 'x'. The character will disappear.

#### **Conditional Statements in Shell Programming:**

The format for the various conditional statements and looping statements and the relational operators used for those conditions are given below.

if condition

if*condition* then execute commands

fi

if – else condition

if *condition*

then

execute commands

else

execute commands

fi

if – elif condition – multi way branching

if *condition*

then

execute commands

elif *condition*

then

execute commands

else

execute commands

#### fi

#### **Relational Operators:**

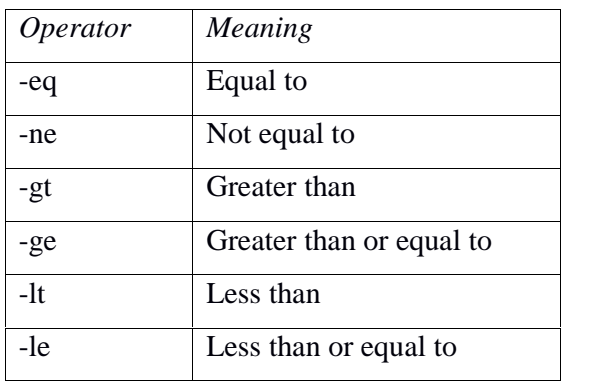

Shell supports a set of loops such as for, while and until to execute a set of statements repeatedly.

The body of the loop is contained between do and done statement.

#### **Case condition:**

*c*ase *expression* in

pattern1) execute commands ;; pattern2) execute commands ;; pattern3) execute commands ;;

#### ……………..

esac

**while looping:** The **while** loop executes the *statements* as long as the condition remains true.

While *expression*

*d*o

execute commands

done

#### **until: while's complement**

The **until** loop complements the while construct in the sense that the *statements* are executed as long as the condition remains false.

until [ condition ]

**for looping:** The **for** loop doesn't test a condition, but uses a list instead.

for *variable* in list *d*o execute commands

done

#### **CONCLUSION:**

Thus the study of text manipulation using vi editor has been completed successfully.

#### **VIVA QUESTIONS:**

- 1. What is the format for vi command?
- 2. What are the different modes of vi editor?
- 3. What is the difference between lettered buffer and temporary buffer in vi editor?
- 4. How to append a file to current file?
- 5. What is the difference between ZZ and :wq commands?
- 6. How to enter form command mode to insertion mode in vi editor?
- 7. What does c\$ command do from command mode?
- 8. How to return to shell without leaving vi editor?
- 9. Name three ways of exiting **vi** session after saving your work
- 10. How will you quickly move to the fifth word of a line?

#### **MULTIPLE CHOICE QUESTIONS:**

- 1. Which one of the following statement is not true?
- a) vim editor is the improved version of vi editor
- b) vi editor commands are not case sensitive
- c) vi editor has two modes of operation: command mode and insert mode
- d) vi stands for visual editor
- 2. Which command is used to close the vi editor?
- a) q b) wq c) both (a) and (b) d) none of the mentioned

3. In vi editor, the key combination CTRL+f

a) moves screen down one page b) moves screen up one page

c) moves screen up one line d) moves screen down one line

4. Which vi editor command copies the current line of the file?

a) yy b) yw c) yc d) none of the mentioned

5. Which command is used to delete the character before the cursor location in vi editor?

a) X b) x c) D d) d

6. Which one of the following statement is true?

a) autoindentation is not possible in vi editor

b) autoindentation can be set using the command ':set ai'

c) autoindentation can be set using the command ':set noai'

d) autoindentation is set by default in vi editor

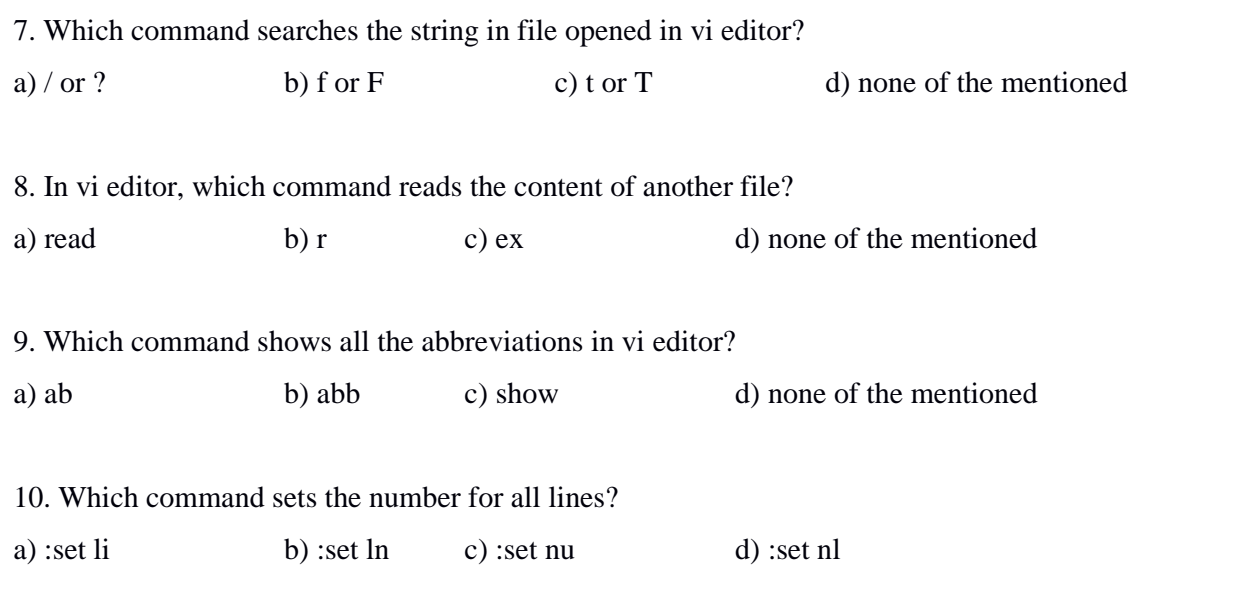

#### **EX.NO:5 SHELL PROGRAMMING – SIMPLE SHELL PROGRAM**

#### **Date:**

**Objective:** Learn to write a simple shell program.

.**Outcome:** Realize how to solve simple problems using shell script.

**Pre-requisite**: Students should know the basic commands of shell programming.

#### **Description:**

The original UNIX came with the Bourne shell (sh) and it is universal even today. Then came a plethora of shells offering new features. Two of them, C shell (csh) and Korn shell (ksh) has been well accepted by the UNIX fraternity. Linux offers Bash shell (bash) as a superior alternative to Bourne shell.

UNIX system will usually offer a variety of shell types:

- **sh** or Bourne Shell: The original basic shell, a small program with few features still used on UNIX systems and in UNIX-related environments
- **Bash** or Bourne Again shell: The standard GNU shell, intuitive and flexible. Probably most advisable for beginning users while being at the same time a powerful tool for the advanced and professional user. On Linux, **bash** is the standard shell for common users. This shell is a so called *superset* of the Bourne shell, a set of add-ons and plug-ins.
- **csh** or C shell: The syntax of this shell resembles that of the C programming language.
- **tcsh** or TENEX C shell: a superset of the common C shell, enhancing user-friendliness and speed. That is why some also call it the Turbo C shell.
- **ksh** or the Korn shell: sometimes appreciated by people with a UNIX background. A superset of the Bourne shell; with standard configuration a nightmare for beginning users.

The activities of a shell are not restricted to command interpretation alone. The shell also has rudimentary programming features. When a group of commands has to be executed regularly, they are stored in a file (with extension .sh). All such files are called shell scripts or shell programs. Shell programs run in interpretive mode.

#### **Key factors:**

- 1. Comments in shell script start with #. It can be placed anywhere in a line; the shell ignores contents to its right. Comments are recommended but not mandatory
- 2. Shell variables are loosely typed i.e. not declared. Their type depends on the value assigned. Variables when used in an expression or output must be prefixed by \$.
- 3. The read statement is shell's internal tool for making scripts interactive.
- 4. Output is displayed using echo statement. Any text should be within quotes. Escape sequence should be used with –e option.
- 5. Commands are always enclosed with ` ` (back quotes).
- 6. Expressions are computed using the expr command. Arithmetic operators are  $+$   $*$  / %. Meta characters  $*$  ( ) should be escaped with a \.
- 7. Multiple statements can be written in a single line separated by ;
- 8. The shell scripts are executed using the sh command (sh *filename*).

#### **Sample program title: ADDITION OF TWO NUMBERS**

#### **ALGORITHM:**

- Step 1-Open vi editor and enter the program
- Step 2-Read two numbers from the user.
- Step 3-Add both the numbers.
- Step 4-Print the summation of two numbers.
- Step 5-Stop.

#### **FLOWCHART:**

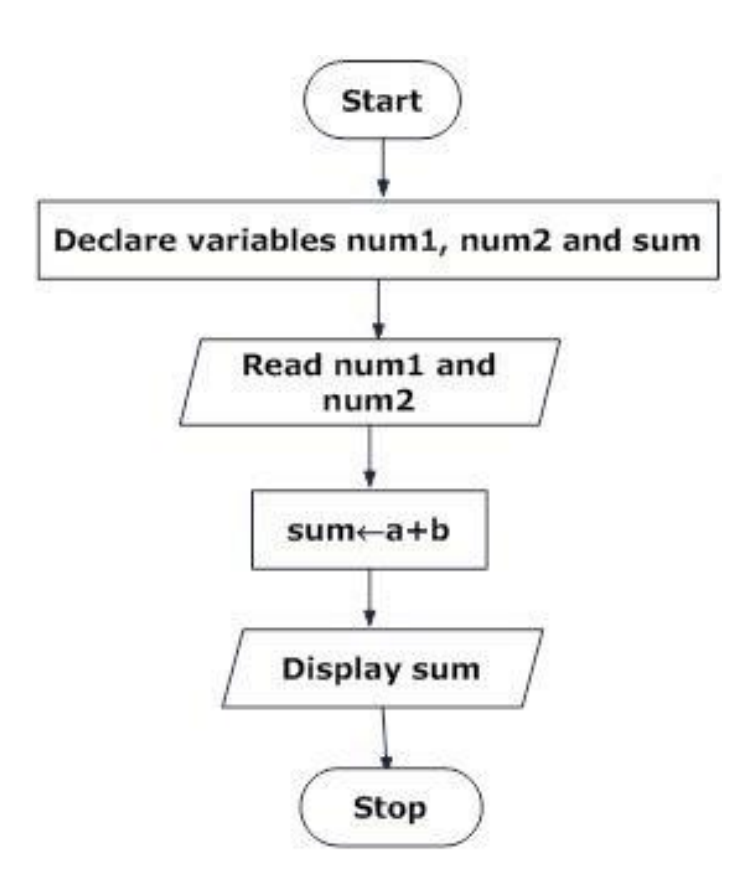

#### **GE6263- COMPUTER PROGRAMMING LABORATORY**

#### **SHELL SCRIPT:**

echo –n "Enter the  $1<sup>st</sup>$  number" read n1 echo –n "Enter the  $2<sup>nd</sup>$  number" read n2  $sum = \exp f \sin 1 + \sin 2$ echo "The sum is  $=$  \$sum"

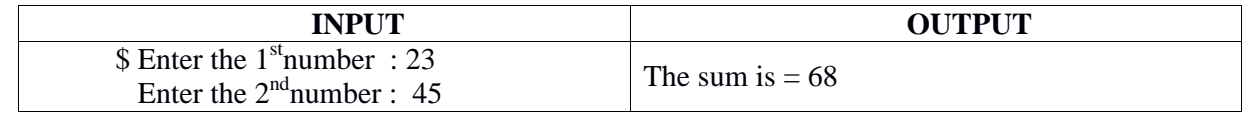

#### **CONCLUSION:**

Thus the shell script to compute the summation of the two numbers was executed successfully.

#### **Practice Exercises:**

- 1. Write a Shell program to display a given message.
- 2. Write a Shell Program to find the roots of the quadratic equation.
- 3. Write a shell script to perform integer arithmetic operations.
- 4. Write a shell script to getting input details like name, roll number and marks and print them.
- 5. Write a Shell program to area and circumference of a circle.
- 6. Write a Shell program to conversion of Celsius to Fahrenheit.
- 7. Write a Shell program to swap two values.
- 8. Write a Shell program to simple interest and compound interest.
- 9. Write a shell program to find the area of a triangle.
- 10. Write a shell program to find the square and cube of a number.

#### **Viva Questions:**

- 1. Mention the difference between echo "\$SHELL" and echo '\$SHELL'.
- 2. Mention the difference between echo \* and ls.
- 3. When we log in, a program starts executing at our terminal. What is this program known as? Name four types of this program that are available on a system.
- 4. Which command is used to display the processes?
- 5. State True or False : The wc command is designed to count characters, lines and words only in files
- 6. State True or False : We can run UNIX commands in uppercase
- 7. How do you mention the current directory value in \$PATH?
- 8. What is the difference between an argument and an option?
- 9. If a command doesn't seem to complete, which key will you press to interrupt it?
- 10. What is the command to execute a shell script?

#### **Multiple Choice Questions:**

- 1. Shell Program is stored in a file called
	- a)Unix b)Sh c)Dd d)Cc
- 2. Which shell offers a command history feature
	- a)C shell b)Visual shell c)Bourne shell d)Korn shell
- 3. After you have entered text in your file, to save and quit vi you will use
	- a)Esc shift ZZ b)Shift ZZ c)Esc:q Enter d)None of the above
- 4. Which of the following assignment is illegal

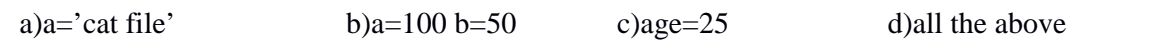

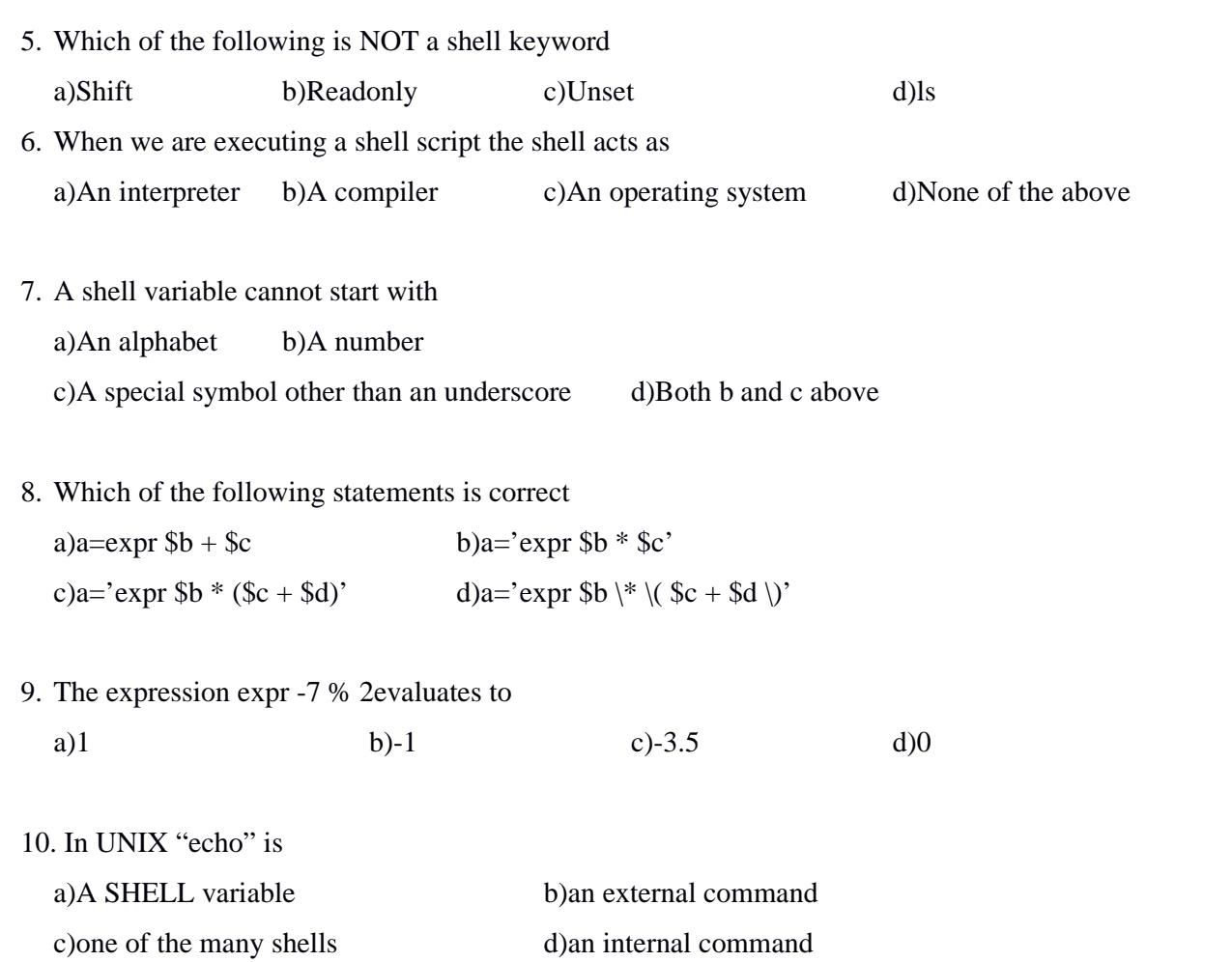

#### **EX.NO:6 SHELL PROGRAMMING – CONDITIONAL STATEMENTS**

#### **Date:**

**Objective:** Recognize the usage of Conditional Statements in Shell Programming.

**Outcome:** Get to know how to solve problems involving certain conditions.

**Pre-request/Theme**: Students should know to solve basic problems using Shell scripts.

#### **Description:**

Shell supports decision-making using if statement. The if statement has the following formats. The first construct executes the *statements* when the condition is true. The second construct adds an optional else to the first one that has different set of statements to be executed depending on whether the condition is true or false. The last one is an elif ladder, in which conditions are tested in sequence, but only one set of statements is executed.

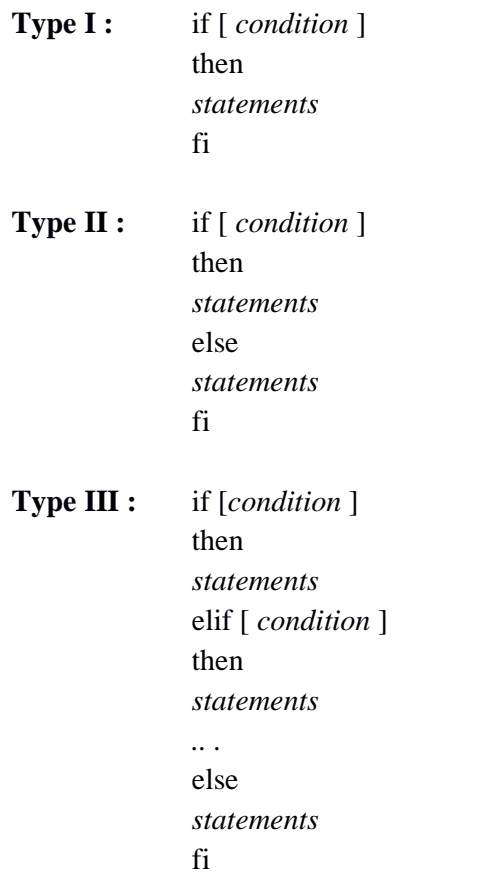

The set of relational and logical operators used in conditional expression is given below. The numeric comparison in the shell is confined to integer values only.

#### **Operator Description**

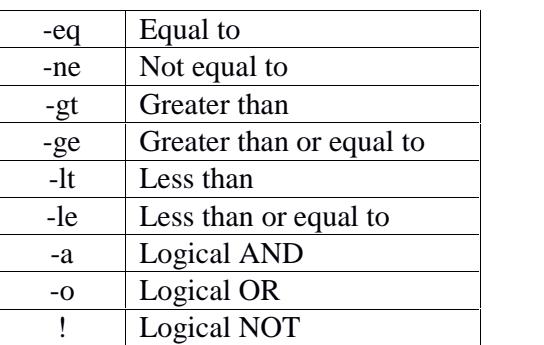

## **Sample program title: BIGGEST AMONG THREE NUMBERS**

#### **ALGORITHM:**

- Step 1- Open vi editor and start the program
- Step 2- Read values of a, b and c
- Step 3- If  $a > b$  and  $a > c$  then
	- Print "A is the biggest" else if  $b > c$  then
	- Print "B is the biggest"

else

- Print "C is the biggest"
- Step 4- Stop

#### **FLOWCHART:**

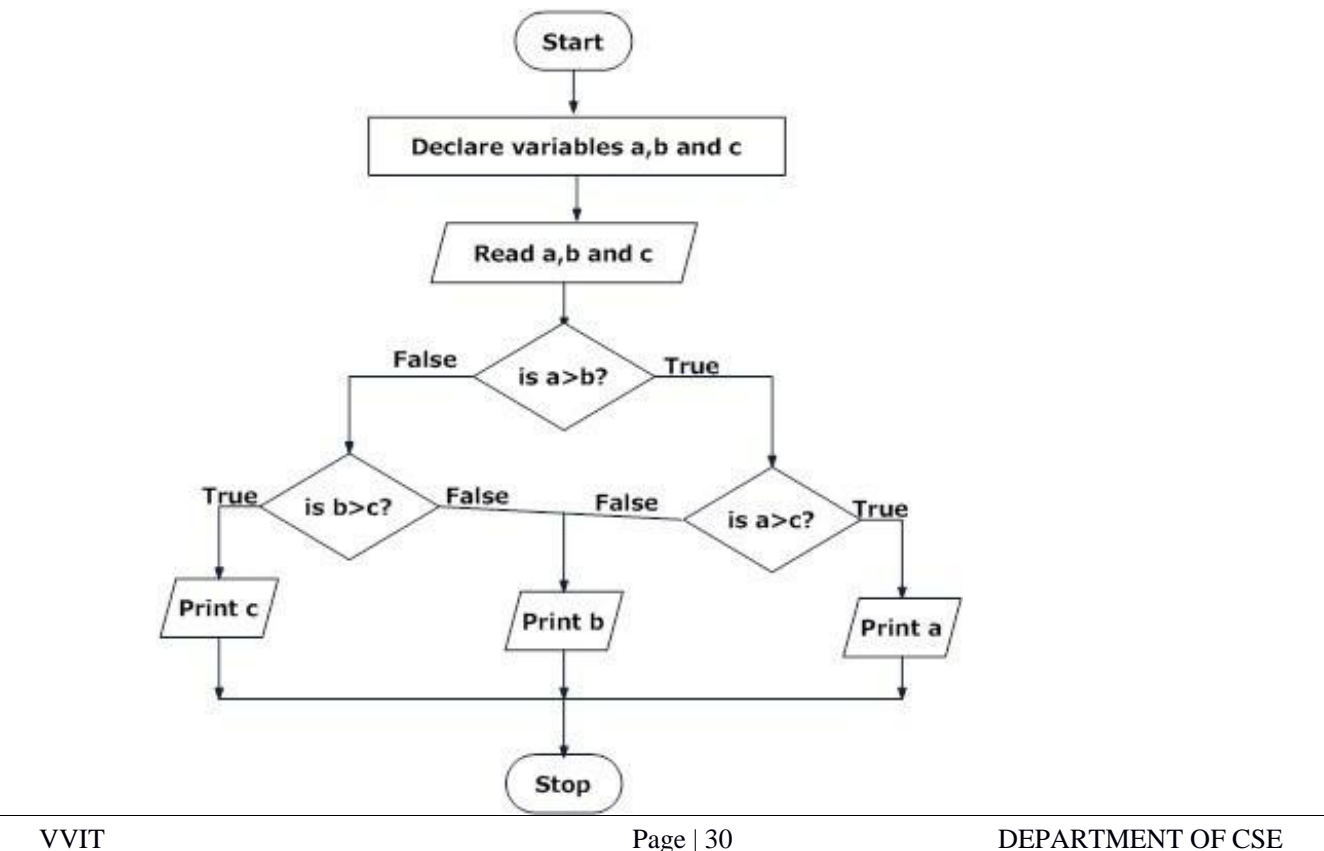

#### **SHELL SCRIPT**

echo -n "Give value for A B and C: " read a b c if [ \$a -gt \$b -a \$a -gt \$c ] then echo "A is the Biggest number" elif [ \$b -gt \$c ] then echo "B is the Biggest number" else echo "C is the Biggest number"

fi

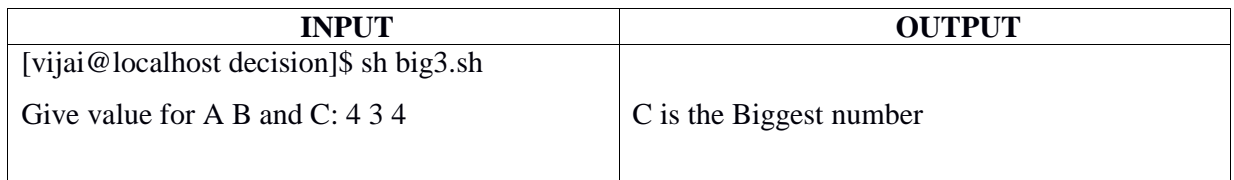

#### **CONCLUSION:**

Thus the shell script to find the biggest among three numbers was executed.

#### **Practice Exercises:**

- 1. Write a shell program to check whether the given number is odd or even.
- 2. Write a shell program to find the minimum among four values.
- 3. Write a shell program to check whether the input number is prime or not.
- 4. Write a shell program to determine the given number is positive or negative or zero.
- 5. Write a shell program to check whether the given year is leap year or not.
- 6. Write a shell program to determine the grade of a student.
- 7. Write a shell program to compare the equality of strings.
- *8.* Write a shell program to calculate the employee pay. *(Note check basic pay and change the percentage of HRA, DA, TAX).*
- 9. Write a shell program to compute the rental charge for travelling in a car, van, jeep and bus.
- 10. Write a shell program to display the greeting based on system time using nested if statement.

#### **VIVA QUESTIONS:**

- 1. Write the syntax for "if" conditionals in linux
- 2. What is the difference between the following commands?

if [ -e /usr/local/bin/bash ] ; then /usr/local/bin/bash ; fi

if [ -x /usr/local/bin/bash ] ; then /usr/local/bin/bash ; fi

3. Given the following variable declarations,

HOME=/home/ranga

BINDIR=/home/ranga/bin

4. what is the output of the following if statement?

if  $[$HOME/bin = $BINDIR ]$ ; then

echo "Your binaries are stored in your home directory."

#### fi

5. What test command should be used in order to test whether /usr/bin is a directory or a symbolic link?

6. Given the following if statement, write an equivalent case statement:

```
if [ "$ANS" = "Yes" -o "$ANS" = "yes" -o "$ANS" = "y" -o "$ANS" = "Y" ]; then
ANS="y"else
ANS="n"
fi
```
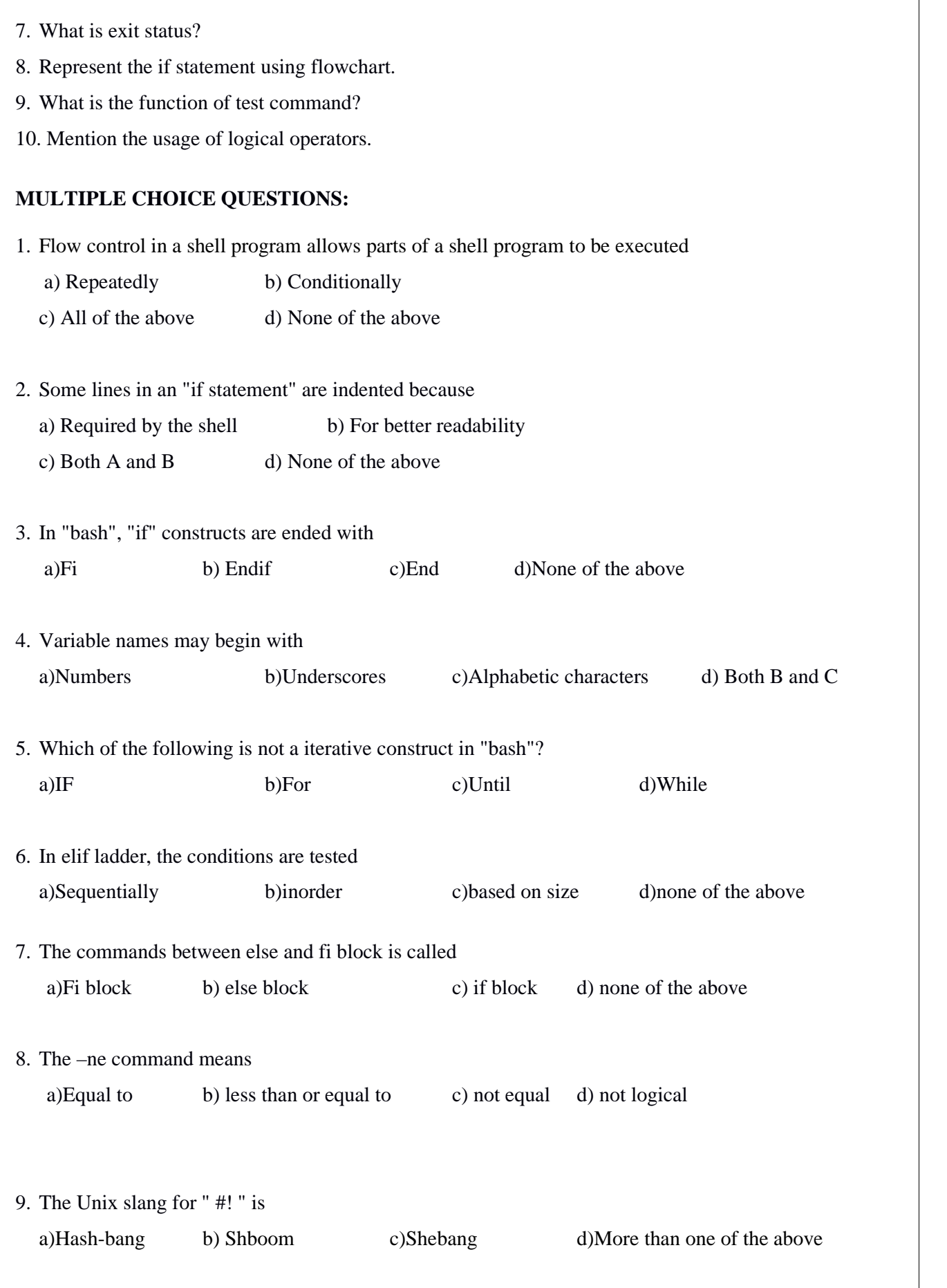
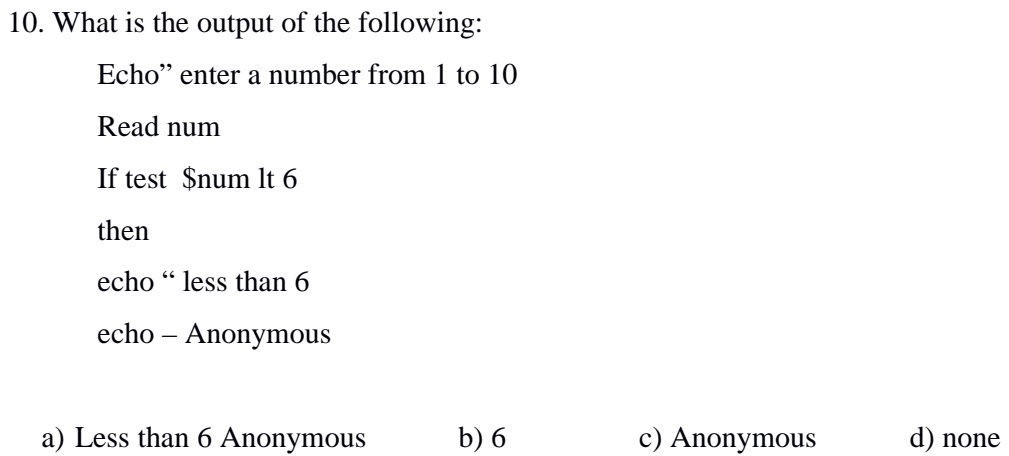

### **EX.NO:7 SHELL PROGRAMMING – MULTI WAY BRANCHING**

## **Date:**

**Objective:** To introduce the concept of Multi-way Branching in shell scripts.

**Outcome:** Know how to solve problems using Multi-way Branching statements.

**Pre-request/Theme**: Students should know about conditional Shell scripts.

#### **Description:**

The case statement is used to compare a variables value against a set of constants (integer, character, string, range). If it matches a constant, then the set of statements followed after) is executed till a ;; is encountered. The optional *default* block is indicated by \*. Multiple constants can be specified in a single pattern separated by |.

**Syntax:** case *variable* in

*constant1*) *statements;; constant2*) *statements;; . . . constantN*) statements;; \*) *statements;;*

esac

**Sample program title: SIMPLE CALCULATOR**

### **ALGORITHM:**

- Step 1- Open vi editor and start the program
- Step 2- Read operands a and b
- Step 3- Display operation menu

```
Step 4- Read option
```
Step 4.1- If option  $= 1$  then Step 4.2- Calculate  $c = a + b$ Step 4.3- else if option = 2 then Calculate  $c = a - b$ Step 4.4- else if option  $=$  3 then Step 4.5- Calculate  $c = a * b$ Step 4.6- else if option = 4 then Calculate  $c = a/b$ Step 4.7- else if option  $=$  5 then Step 4.8- Calculate  $c = a \% b$ 

Step 4.9- elsePrint "Invalid option"

Step 5- Print c

Step 6- Stop

## **FLOWCHART:**

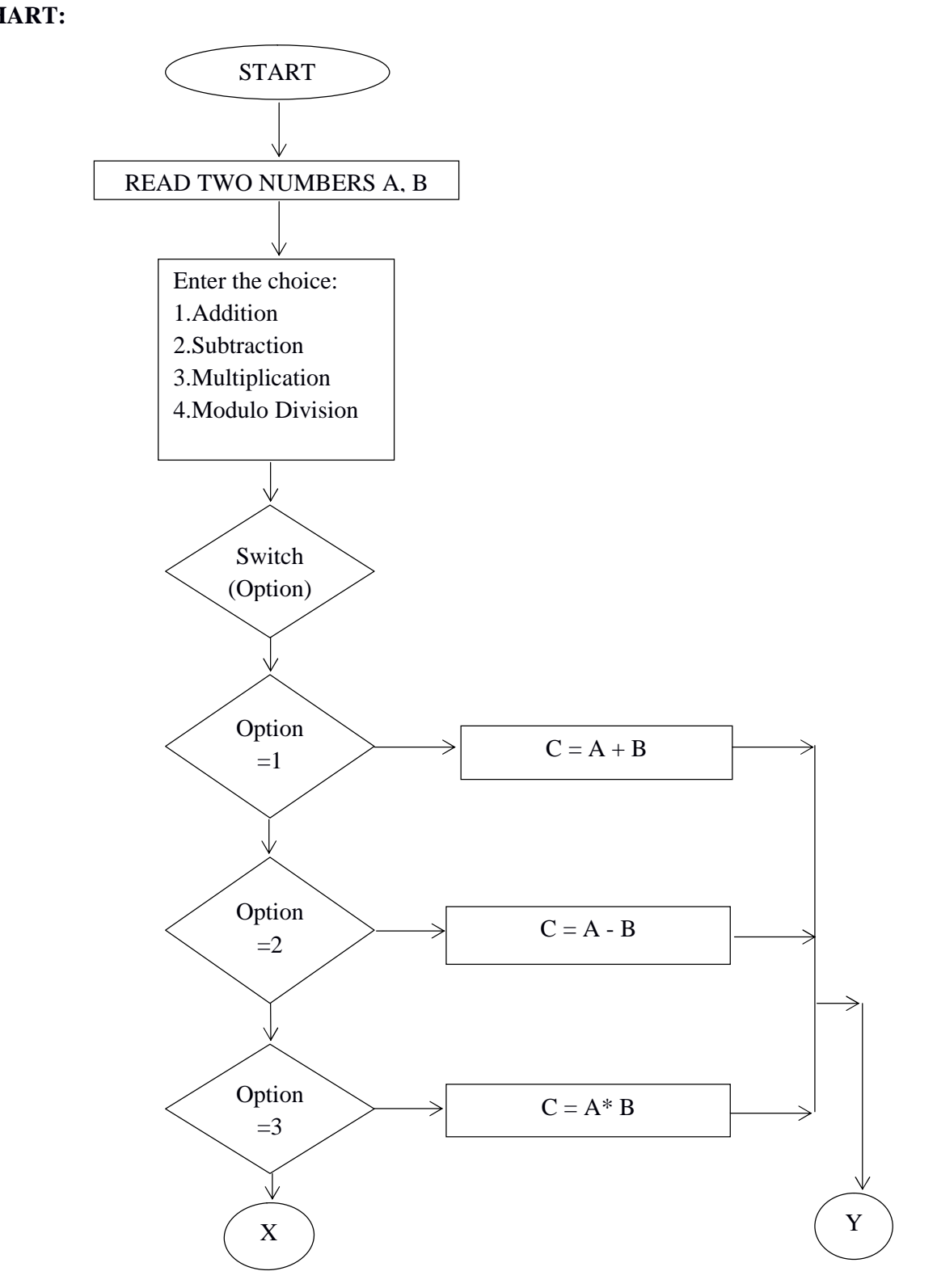

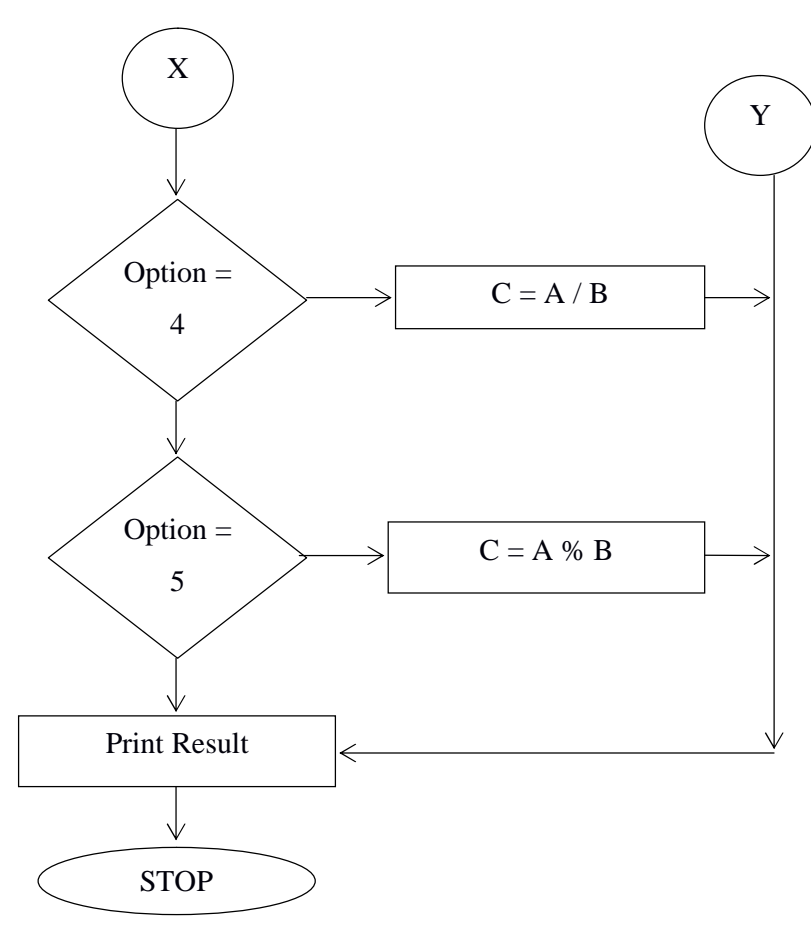

## **SHELL SCRIPT**

```
VVIT Page | 38 DEPARTMENT OF CSE
echo -n "Enter the two numbers : "
read a, b
echo " 1. Addition"
echo " 2. Subtraction"
echo " 3. Multiplication"
echo " 4. Division"
echo " 5. Modulo Division"
echo -n "Enter the option : "
read option
case $option in
      1) c = \exp(\sin 3a) + \sin^3 becho "a + sb = sc";;
      2) c=`expr $a - $b`
echo "a - sb = sc";;
      3) c=`expr a \^* b`
echo "$a * $b = $c";;
```
## **GE6263- COMPUTER PROGRAMMING LABORATORY**

```
4) c=`expr $a / $b`
```
echo " $a / 5b = c$ ";;

5) c=`expr \$a % \$b`

echo "\$a %  $$b = $c$ ";;

\*) echo "Invalid Option"

esac

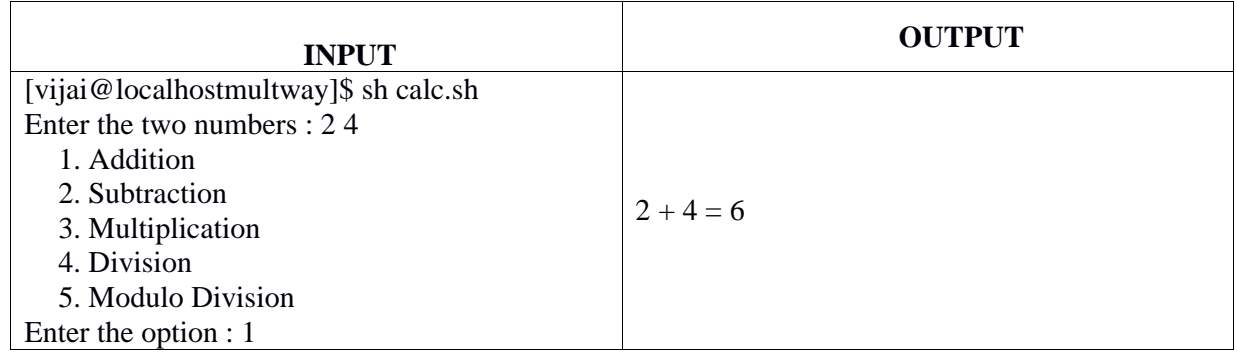

## **CONCLUSION:**

Thus the shell script to perform arithmetic operations using simple calculator was executed.

- 1. Write a shell program to find the area of circle, square, rectangle and triangle using case statements.
- 2. Write a shell program to execute any five UNIX command using case construct.
- 3. Write a shell program to display the given integer in words using case statements.
- 4. Write a Shell Script to generate UNIX commands with menu driven program which consists of the following: Menu should contain
	- a) To list all file
	- b) Current working directory
	- c) Calendar
	- d) vi editor
	- e) Today's date
	- f) Current user
- 5. Write a shell program to perform the various conversions using case constructs
	- a) Dollar to rupees
	- b) Centimeters to meters
	- c) Centigrade to Fahrenheit
- 6. Write a shell program using case construct to evaluate the hard disk space usage stating the recommended actions to be taken.
- 7. Write a shell program to identify the range of characters (like lowercase or uppercase or digit, special symbols etc.) while key press using case construct.
- 8. Write a shell program using case construct to display several messages in contrast with the traffic signals.
- 9. Write a shell program using case construct to test and implement command line parameter handling.
- 10. Write a shell program using case construct to display the list of trains after selecting the source and destination.

## **Viva Questions:**

- 1. How does a case statement look in shell scripts?
- 2. How do you define a function in a shell script?
- 3. What are wildcards?
- 4. What is the keyword used to end a case statement?
- 5. What will happen if break is not given in case statements?
- 6. Give simple example illustrating the use of case construct.
- 7. Justify the limitations of case statements.
- 8. Differentiate case constructs in c program and shell program.
- 9. What is conditional follow up?
- 10. Compare break and continue statement.

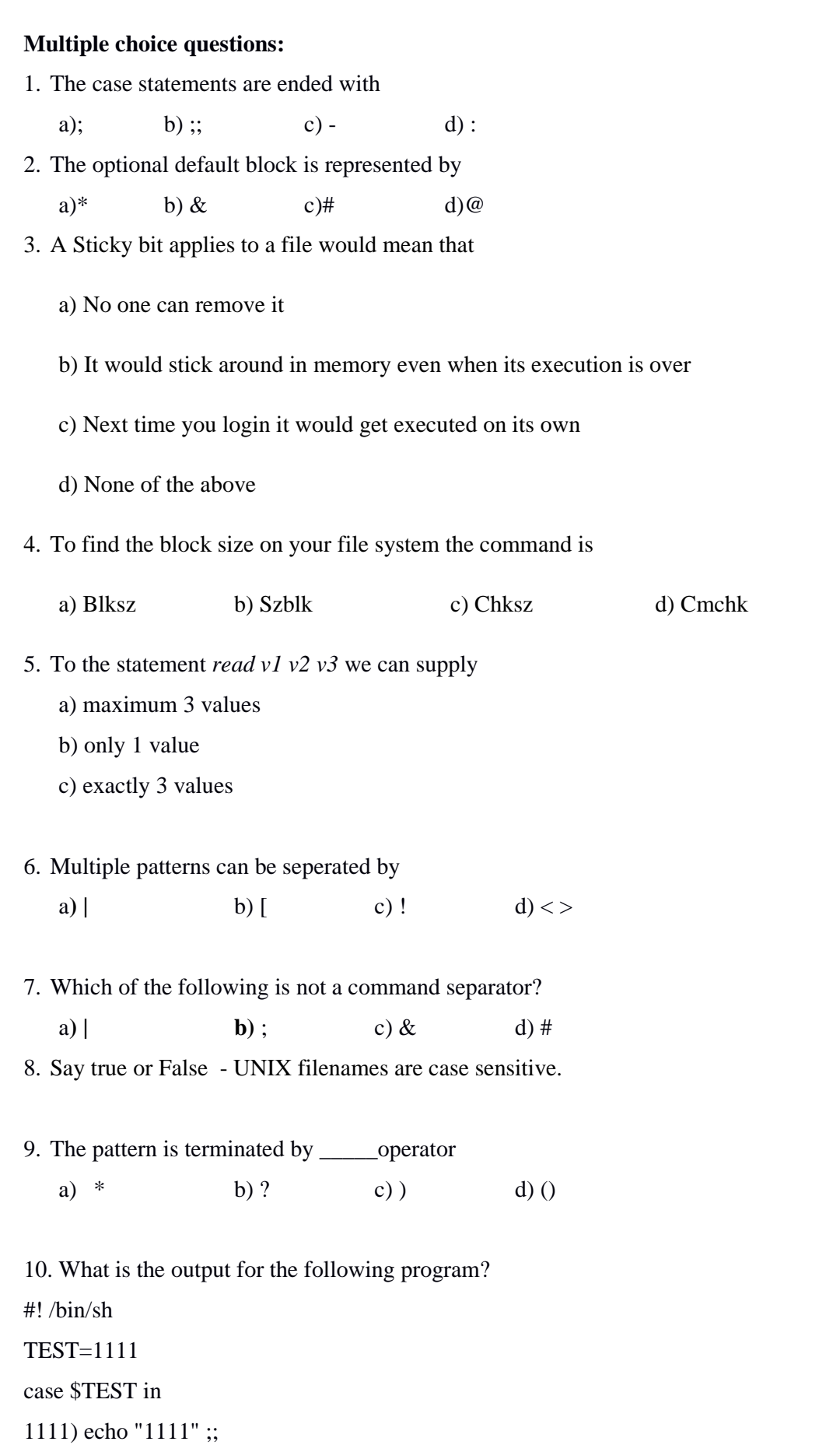

1112) echo "1112" ;; \*) echo "None" Esac a) 1111 b)1112 c) both 1111 and 1112 d) error

## **EX.NO:8 SHELL PROGRAMMING – TESTING AND LOOPS**

**Date :**

**Objective:** Realize the Looping constructs in Shell programming.

**Outcome:** Know how to solve problems requiring testing and repetitions of statements.

**Pre-request/Theme**: Students should know about Decision Making and Conditional manipulations.

## **Sample program title: FIBONACCI SERIES**

## **ALGORITHM:**

- Step 1- Open vi editor and start the program
- Step 2- Read number of terms as n
- Step 3- Initialize 0 to f1, 1 to f2 and 2 to i
- Step 4- Print initial Fibonacci terms f1, f2
- Step 5- Generate next term using the formula  $f3 = f1 + f2$
- Step 6- Print f3
- Step 7- Increment i by 1
- Step 8- Assign f2 to f1
- Step 9- Assign f3 to f2
- Step 10- Repeat steps 5–9 until i less than n

Step 11- Stop

## **FLOWCHART:**

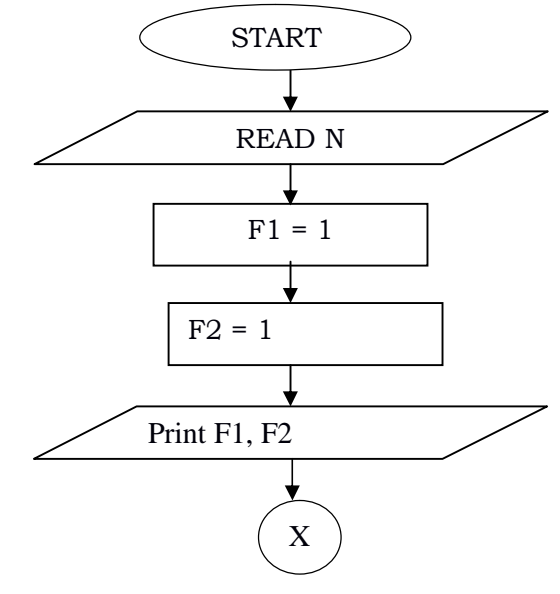

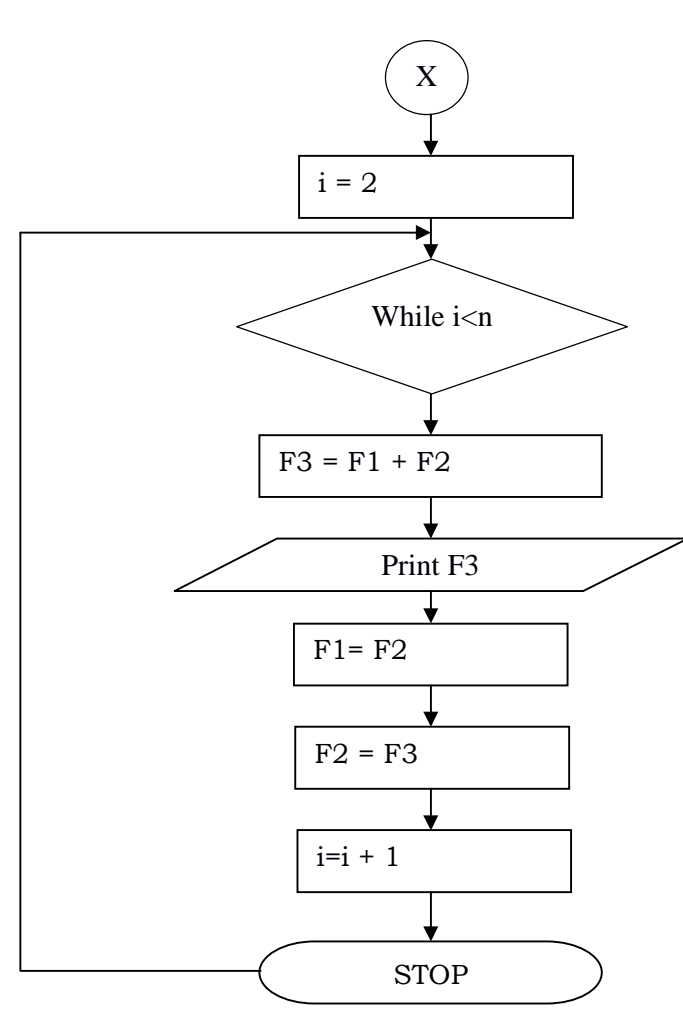

# **SHELL SCRIPT:**

```
echo -n "Enter number of terms : "
read n
echo "Fibonacci Series"
f1=0f2=1echo -n "$f1 "
echo -n " $f2 "
i=2while [ $i -lt $n ]
do
       f3=`expr $f1 + $f2`
       echo -n " $f3 "
       f1 = $f2f2=$f3
       i=`expr $i + 1`
done
```
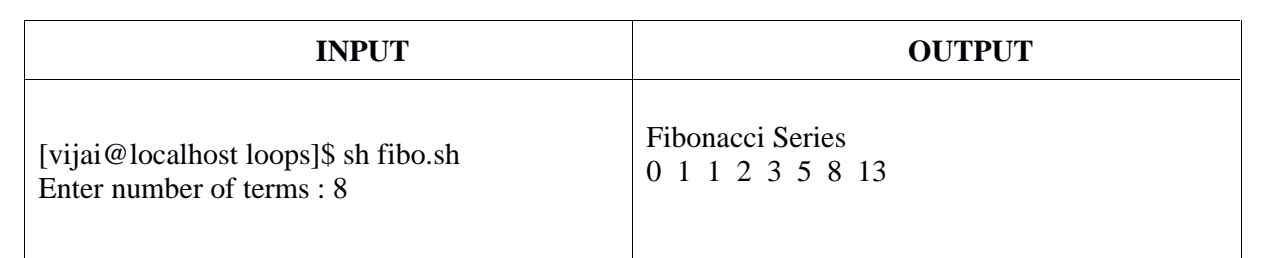

# **CONCLUSION:**

Thus the shell script to generate the Fibonacci series was successfully executed.

- 1. Write a shell program to check whether the entered is Armstrong or not.
- 2. Write a shell program to find the factorial of a given number.
- 3. Write a Shell script to generate Multiplication Table.
- 4. Write a Simple Shell script to print the sum of n natural numbers.
- 5. Write a shell script to generate all combinations of 1 2 3 using for loop.
- 6. Write a shell program to find the smallest digit of a value
- 7. Write a shell program to count the number of digits of a value.
- 8. Write a shell program to reverse a number.
- 9. Write a shell program to count the number of vowels in a string.
- 10. Write a shell program to find the sum of even and odd numbers in an array.
- 11. Write a shell program to find the sum of  $1^3+2^3+33+....+N^3$
- 12. Write a shell program to find the number of blank spaces in a line of text

### **Viva questions:**

- 1. What are the three methods of repeating a part of a program?
- 2. Differentiate while and do while
- 3. How long will the while loop be executed?
- 4. Give the syntax of for loop in shell programming.
- 5. What is IFS?
- 6. Differentiate while and until.
- 7. What is a control variable in for loop? Give example
- 8. Give examples for nesting of loops.
- 9. What is the purpose of break statement?
- 10. Write a shell program to generate prime numbers between 10 and 100

### **Multiple choice questions:**

- 1. The shell script has name ls. If you execute ls
	- a) The script is generated
	- b) Ls command is executed.
	- c) Whether script is executed or command is executed depending upon the path
	- d) Both script and command executed.
- 2. **Say true or false:**

Using for loop, we can calculate the factorial of a number.

- 3. The break statement is used to exit from
	- a) An if statement b) a for loop c) a program d) none of the above
- 4. An until loop ensure that statements within the loop gets executed.

# **GE6263- COMPUTER PROGRAMMING LABORATORY**

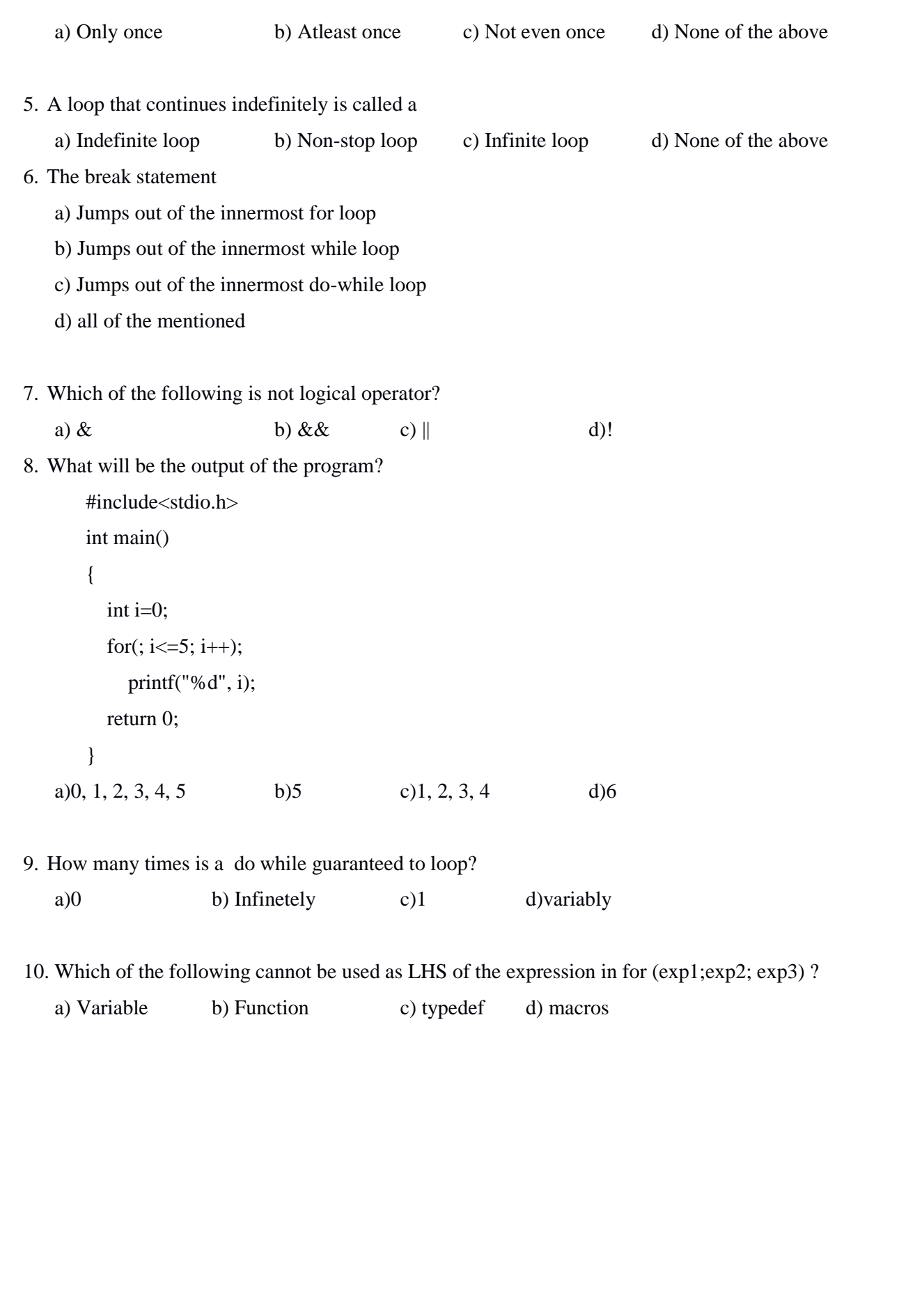

## **EX.NO:9 C PROGRAMMING ON UNIX – DYNAMIC STORAGE ALLOCATION**

## **Date :**

**Objective:** To learn the implementation of Dynamic Storage allocation on UNIX.

**Outcome:** Realize how to run C program on UNIX.

**Pre-request/Theme**: Students should know about C programming constructs.

## **Description:**

Memory allocated using arrays is insufficient or abundant, thereby inefficient. To overcome this, memory could be allocated at run-time instead at compile time. The process of allocating memory at run time is known as dynamic memory allocation. C inherently does not have this facility but supports with memory management functions malloc, calloc and realloc, which can be used to allocate and free memory using free during the program execution.

The memory space located between program and local variable is available known as *heap* for dynamic allocation during the execution of the program. The size of heap keeps changing when program is executed due to creation and death of variables. Therefore it is possible to encounter *memory overflow* during dynamic allocation process. In such situations, the memory allocation functions will return a null pointer.

### **malloc**

The malloc function reserves a block of memory of specified size and returns a pointer of type void containing the first byte of the allocated region. Thus it could be casted to any type of pointer. The allocated space contains garbage data.

*ptr* = (*cast-type*\*) malloc(*bytesize*);

### **calloc**

*calloc* is another memory allocation function that is normally used to request multiple blocks of storage each of the same size and then sets all bytes to zero.

*ptr* =(*casttype*\*) calloc(*blockcount*, *blocksize*);

## **free**

Compile time storage of a variable is allocated and released by the system in accordance with its storage class. With the dynamic runtime allocation, it is our responsibility to release the space when it is not required, using the free function. The release of storage space becomes important when the storage is limited. free(*ptr*);

### **realloc**

The memory allocated by using calloc or malloc might be insufficient or excess sometimes. In both the situations the memory size already allocated could be changed with the help of

function realloc. This process is called reallocation of memory.

*ptr* = realloc(*ptr*, *newsize*);

**Sample program title:** Sort Elements in ascending order using dynamic memory allocation

### **ALGORITHM:**

Step 1- Open vi editor and start the program

Step 2-Declare pointer variables p and a.

Step 3-Read the size s.

Step 4-Using malloc function allocates the memory dynamically to pointer p.

Step 5- Set a for loop to enter the elements.

Step 6-Sort the elements in ascending order.

Step 7-Print the elements and their address.

Step 8-Stop.

## **FLOWCHART**:

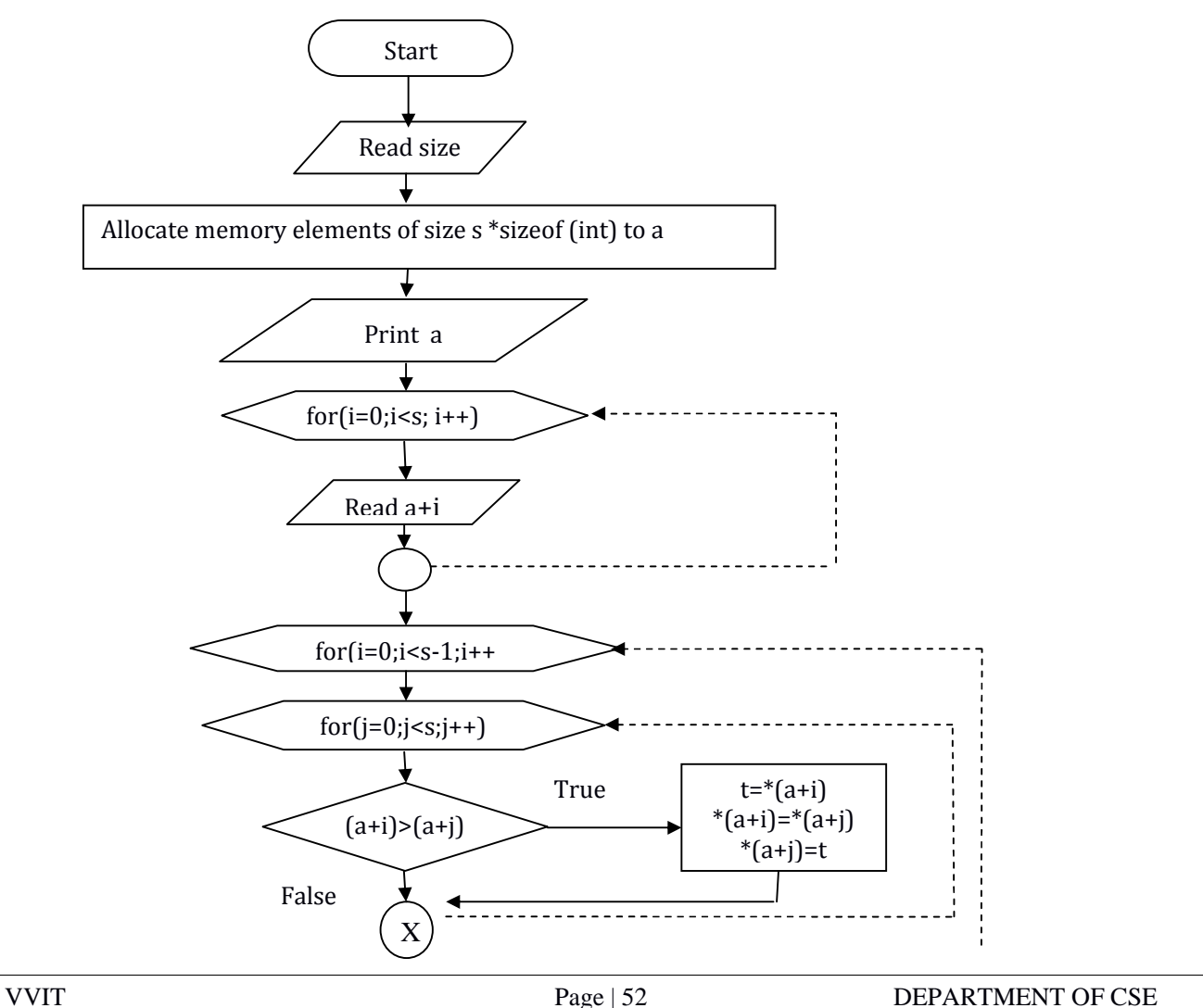

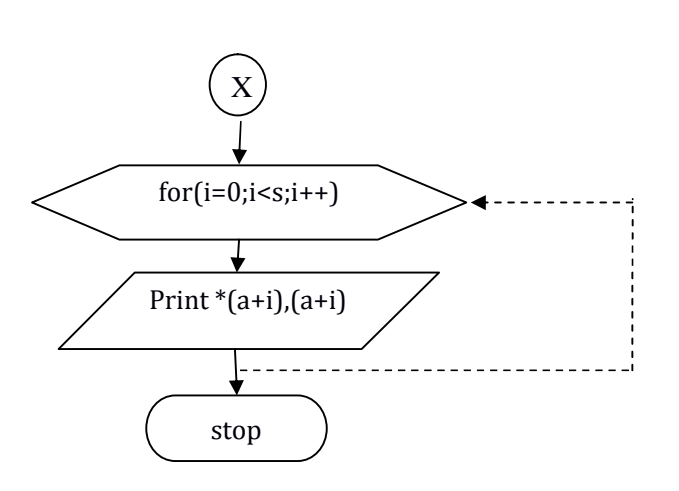

## **PROGRAM:**

```
/* Dynamic Memory Allocation using malloc() */
#include <stdlib.h>
\#include \langlemalloc.h\rangle#include <stdio.h>
main()
{
   int n, i, *a;
   floatavg, sum=0;
   printf("Enter the No. of students : ");
   scanf("%d", &n);
   a = (int^*) malloc(n * sizeof(int));
   if (a == NULL){
       printf("\n memory allocations not possible");
       exit(-1);}
    printf("Enter %d marks : ", n);
   for(i=0; i<n; i++)
    {
       scanf("%d",&a[i]);
    }
   for(i=0; i < n; i++)sum += a[i];avg = sum / n;
```
printf("Average mark : %.2f\n",avg); free(a);

}

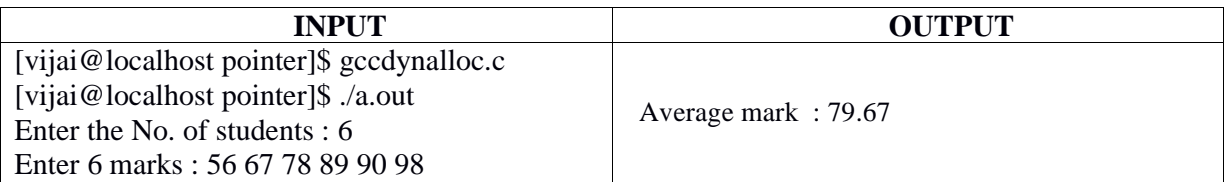

## **CONCLUSION:**

Thus the C program for Sorting Elements in ascending order using dynamic memory allocation was successfully executed.

- 1. Write a C program on UNIX to reallocate memory for strings.
- 2. Write a C program on UNIX to allocate memory for two dimensional arrays.
- 3. Write a C program to find the sum of two matrices using dynamic memory allocation
- 4. Write a C program to combine two arrays without duplicates using dynamic memory allocatio**n**
- 5. Write a C program to add the content of two equal size array and store it into another array using dynamic memory allocation
- 6. Write a C program to print the common values of two arrays with dynamic memory allocation
- 7. Write a C program to search an element from a list of values with dynamic memory allocation
- 8. Write a C program to copy the content of one array to the other in reverse order with dynamic memory allocation
- 9. Write a C program to transpose of a matrix with dynamic memory allocation
- 10. Write a C program print the numbers which are divisible by 3 and not divisible by 2 from an array of values with dynamic memory allocation

## **Viva questions:**

- 1. On freeing a dynamic memory, if the pointer value is not modified, What will the pointer point to?
- 2. Why do we write (int \*) before malloc?
- 3. What is Heap for memory allocation?
- 4. Which header file should be included to use functions like malloc() and calloc()?
- 5. What function should be used to free the memory allocated by calloc() ?
- 6. Specify the 2 library functions to dynamically allocate memory?
- 7. What will be the output of the program?

```
#include<stdio.h>
#include<stdlib.h>
int main()
{
  int *p;
  p = (int * )malloc(20); /* Assume p has address of 1314 */
  free(p);
  printf("%u", p);
  return 0;
```
}

8. When we dynamically allocate memory is there any way to free memory during run time?

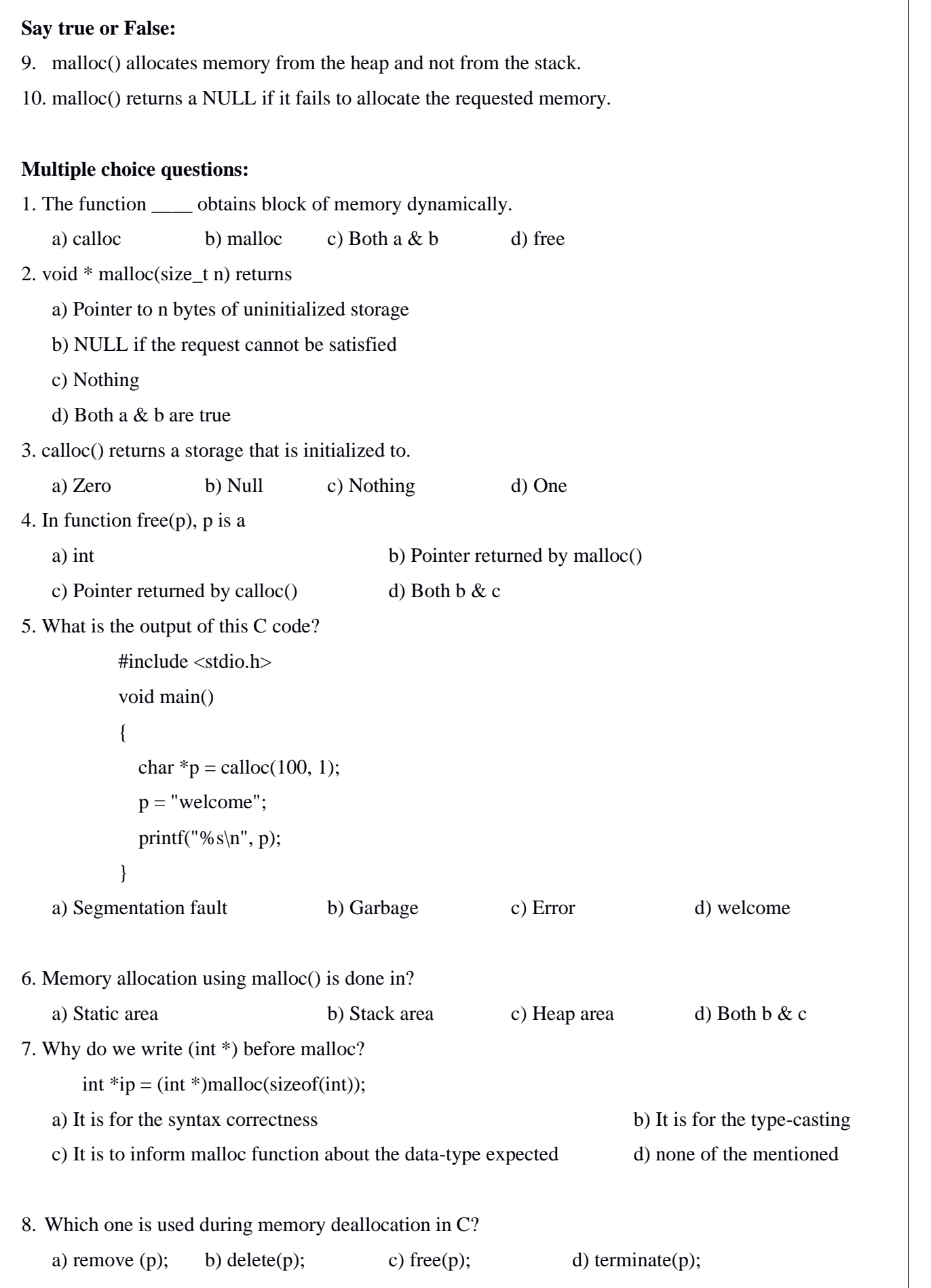

9. calloc initialises memory with all bits set to zero.

a) true b) false c)Depends on the compiler d)Depends on the standard

- 10. realloc(ptr, size), where size is zero means
	- a) Allocate a memory location with zero length b) Free the memory pointed to by ptr
	-
- 
- c) Undefined behavior d) doesn't do any reallocation of ptr

## **EX.NO:10 C PROGRAMMING ON UNIX – POINTERS**

## **Date :**

**Objective:** To implement the concept of Pointers using C program on UNIX.

**Outcome:** Realize how to run C program on UNIX with Pointers.

**Pre-request/Theme**: Students should know about C programming constructs.

**Sample program title: REFERENCE AND DEREFERENCEOPERATOR**

## **ALGORITHM:**

Step 1- Open vi editor and start the program

Step 2- Initialize*x*to10

Step 3- Print the value of *x*

Step 4- Print the address of *x* using address operator

Step 5- Print the value of *x* by dereferencing the address operator

Step 6- Stop

## **FLOWCHART :**

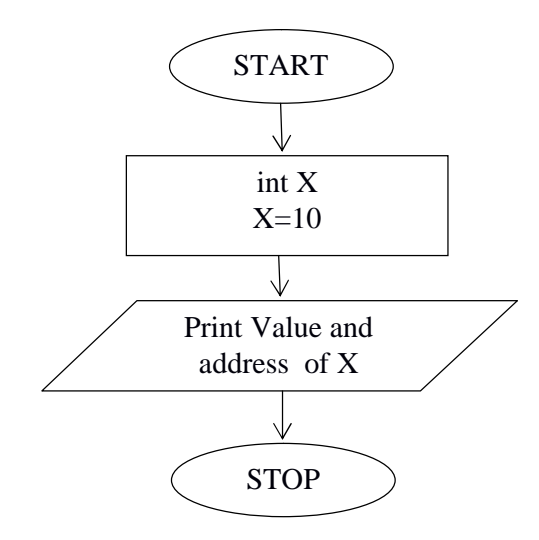

# **PROGRAM:**

/\*Data and address\*/ #include <stdio.h> main ()  $\{$   $\}$ 

#### **GE6263- COMPUTER PROGRAMMING LABORATORY**

int x;  $x=10;$ printf("Value of x is %d" ,x); printf("\nAddress of x is %u",  $&x$ ); printf("\nValue of x is %d\n",\*(&x));

}

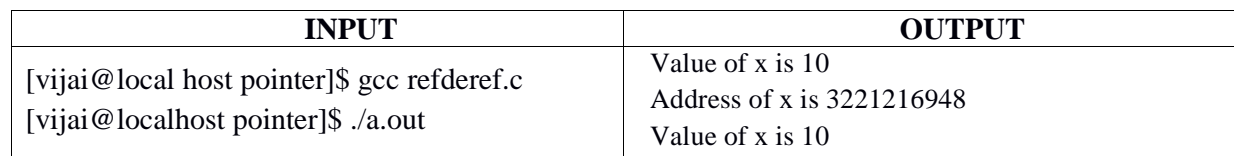

## **CONCLUSION:**

Thus the C program to print value & address of a variable using pointer was successfully executed.

- 1. Write a C program to implement Pass by reference.
- 2. Write a C program to add given two numbers using pointers
- 3. Write a 'C' program to sort 'N' numbers. Use pointers.
- 4. Write a 'C' program to demonstrate Pointer to Pointer (double pointer).
- 5. Write a 'C' program using pointers to find the sum of one dimensional array.
- 6. Write a 'C' program to copy a string using pointers
- 7. Write a 'C' program to display the student details.
- 8. Write a 'C' program to generate employee payroll using Pointers and Unions.
- 9. Write a 'C' program to illustrate Pointers and structures.
- 10. Write a 'C' program to access elements of an array using Pointers.

## **Viva questions:**

- 1. Define pointer
- 2. What is constant pointer?
- 3. Give examples for initialization of pointer
- 4. What is the purpose and advantage of pointers?
- 5. What is a double pointer?
- 6. What is dangling pointer?
- 7. Can we assign a pointer to a function?
- 8. Are the expression \*ptr++ and ++\*ptr are same?
- 9. What is null pointer?
- 10. Give simple example of Pointers to arrays.

## **Multiple choice questions:**

1. A pointer is

a)keyword to create variables b) a variable that stores the address of instruction

- c) a variable that stores the address of another variable d) all the above
- 2. The operator used for dereferencing is \_\_\_\_
	- a) \* b) ^ c) \$ d) &

3. What is (void\*)0?

- a) Representation of NULL pointer b) Representation of void pointer
- 
- c) Error d) none of above
- 4. Can you combine the following two statements into one?
	- char \*p;

```
p = (char*) malloc(100);
```
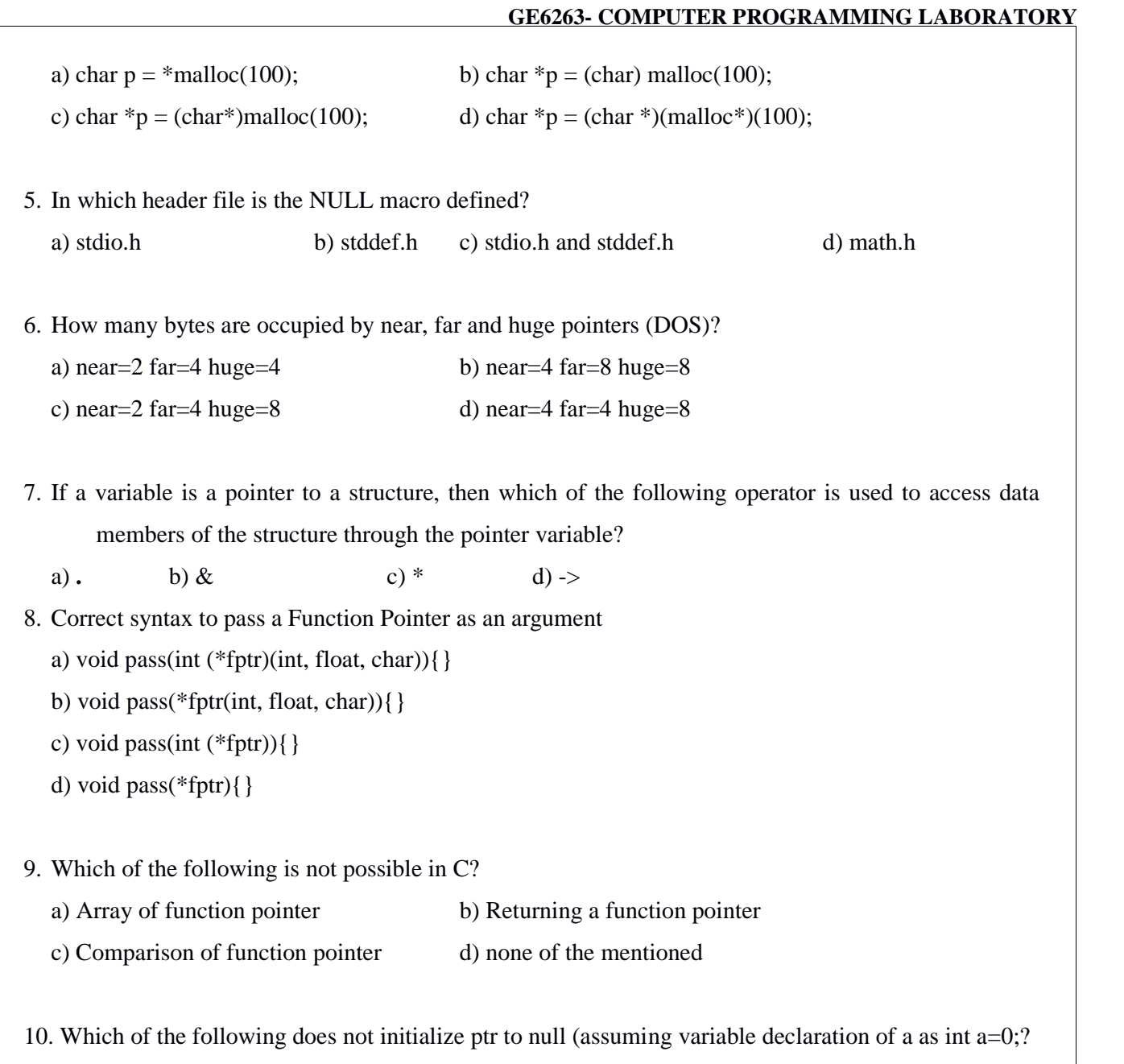

- a) int \*ptr =  $\&a$  b) int \*ptr =  $\&a \&a$
- c) int \*ptr =  $a a$ ; d) All of the mentioned

## **EX.NO:11 C PROGRAMMING ON UNIX – FUNCTIONS**

## **Date :**

**Objective:** To solve problems with the idea of functions using C program on UNIX.

**Outcome:** Learn to implement C Functions on UNIX.

**Pre-request/Theme**: Students should know about C programming constructs.

## **Sample program title: SUM OF DIGITS**

## **ALGORITHM:**

- Step 1- Open vi editor and start the program
- Step 2- Get number from user. Pass it as argument to function sum.
- Step 3- Find remainder out each individual digit by means of modulo division and calculate sum by adding them.
- Step 4- Display output.
- Step 5- Stop the program.

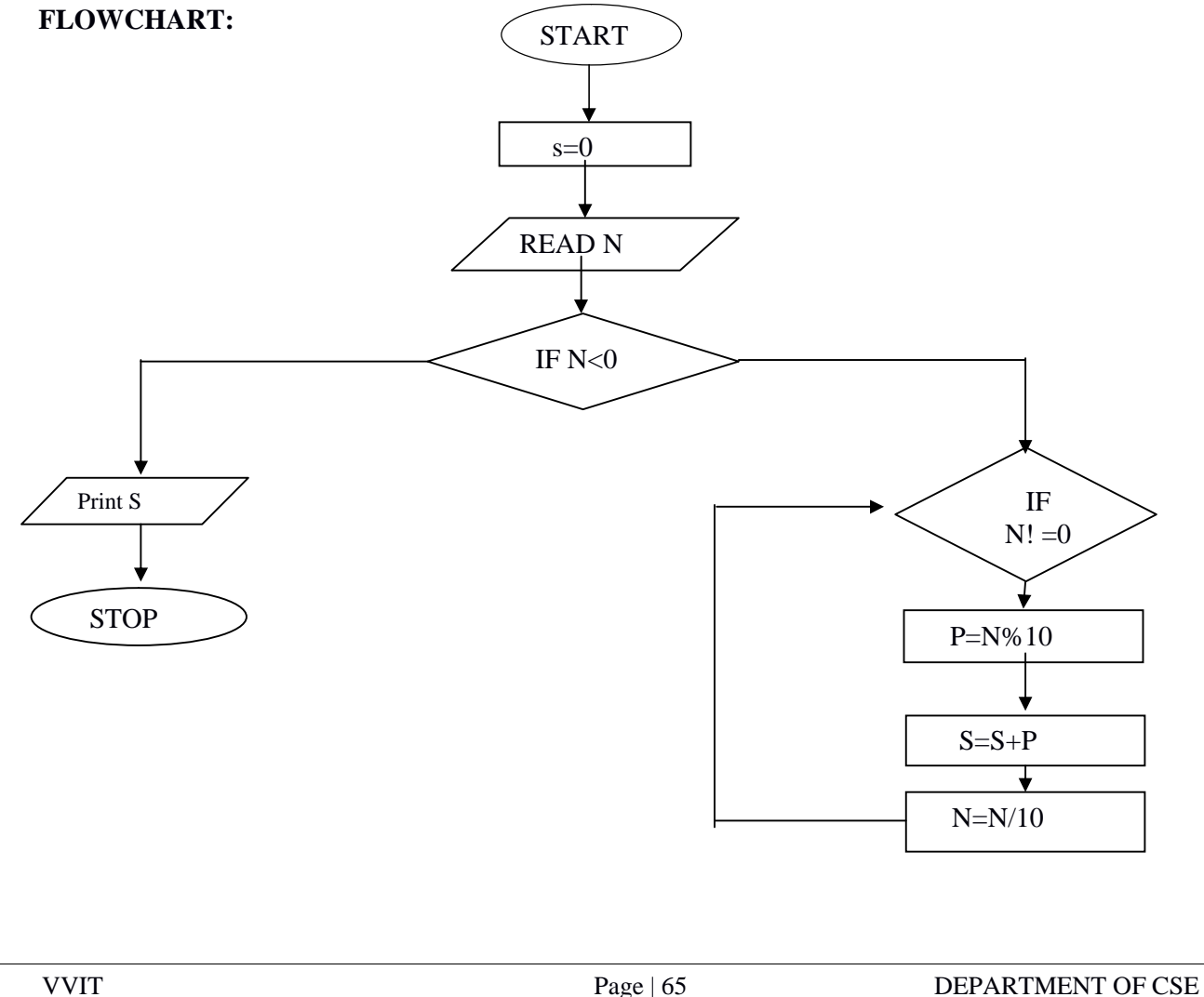

## **PROGRAM:**

```
#include<stdio.h>
void sum(int);
main()
{
int no;
printf("Enter your number\n");
scanf("%d",&no);
sum(no);
}
void sum(int num)
{
int a,sum=0;
while(num>0)
{
 a=num%10;
 sum=sum+a;
 num=num/10;
}
printf("Sum=%d",sum);
```

```
}
```
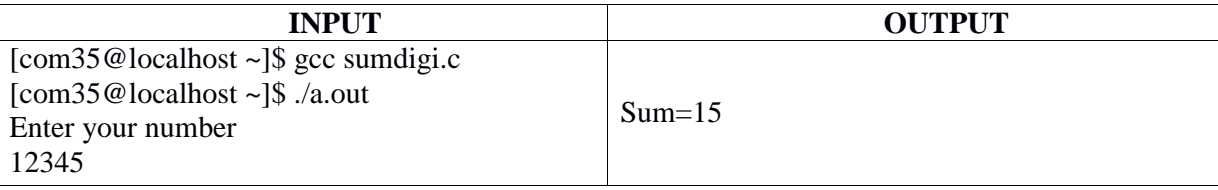

## **CONCLUSION:**

Thus the program to find the sum of digits was successfully executed and output was obtained.

- 1. Write a C program to perform linear search using function.
- 2. Write a C program to find the reverse of a number using functions.
- 3. Write a C program to find the length of a string.
- 4. Write a C program to check the given number is Palindrome or not using Functions.
- 5. Write a C program to find the factorial of a number using recursive functions.
- 6. Write a c program to find the sum of all the digits of a given multi-digit number using "function with arguments and return values".
- 7. Write a C program to find the greatest common divisor (GCD) and least common multiple (LCM) of two integers.
- 8. Write a C program to find the sum of 'n' numbers.

## **Viva questions:**

- 1. Define function prototype
- 2. What are the types of function prototypes?
- 3. Can functions return structure in c?
- 4. Give the syntax for declaring a Function.
- 5. What is a Overloaded function?
- 6. Define recursive function.
- 7. Give simple example for performing aaddition operation using functions.
- 8. What is call by value and call by reference?
- 9. What is nesting of functions?
- 10. How many times the program will print "Salem" ?

```
#include<stdio.h>
int main()
{
printf("Salem");
main();
return 0;
```
## **Multiple choice questions:**

- 1. Which is true about function tolower?
	-
	- a) The function tolower is defined in b) Converts an upper case letter to lower case
	- c) returns other characters untouched d)None of the mentioned
- 
- 2. Which of the following function can be used to terminate the main function from another function safely?
	- a) return(expr); b) exit(expr); c) abort(); d) Both b and c
- 3. The keyword used to control from a function back to the calling function is a) switch b) goto c) go back d) return
- 4. Which of the following is a correct format for declaration of function?
	- a) return-type function-name(argument type);
	- b) return-type function-name(argument type){}
	- c) return-type (argument type)function-name;
	- d) Both (a) and (b)
- 5. Which of the following function declaration is illegal?
	- a) int 1bhk(int); b) int 1bhk(int a);
	- c) int 2bhk(int\*, int []); d) All of the mentioned
- 6. Can we use a function as a parameter of another function? [Eg: void wow(int func())]
	- a) Yes, and we can use the function value conveniently
	- b) Yes, but we call the function again to get the value, not as convenient as in using variable
	- c) No, C does not support it.
	- d) This case is compiler dependent
- 7. The value obtained in the function is given back to main by using \_\_\_\_\_\_\_\_ keyword? a) return b) static c) new d) volatile
- 8. What is the return-type of the function sqrt()
	- a) int b) float c) double d) Depends on the data type of the parameter
- 9. What is the problem in the following declarations?
	- int func(int);
	- double func(int);
	- int func(float);
	- a) A function with same name cannot have different signatures
	- b) A function with same name cannot have different return types
	- c) A function with same name cannot have different number of parameters
	- d) All of the mentioned
- 10. What is the default return type if it is not specified in function definition?
	- a) void b) int c) double d) short int
### **EX.NO:12 C PROGRAMMING ON UNIX –FILE HANDLING**

#### **Date :**

**Objective:** To perform File handling operations using C program on UNIX.

**Outcome:** Realize how to handle files with C program on UNIX.

**Pre-request/Theme**: Students should know about C programming constructs.

#### **Description:**

Many applications require information stored on auxiliary storage device. Such information is stored permanently as a data file that allows accessing and altering the information whenever necessary. **Opening a File**

Prior to performing any activity of a file, the file should be opened. By opening a file, link between the program and the operating system is established. This link exists by means of a structure named FILE, in header file *stdio*.h. Therefore, it is mandatory for programs pertaining to file should include <stdio.h>.When a request is made for a file to be opened, the operating system returns a pointer to the structure FILE. The pointer is declared as FILE \**fileptr*;

#### **fopen():**

A file is opened using the standard function fopen(). The file to be opened is searched in the disk. If a file could not be opened, a NULL is returned. *fileptr* = fopen("*filename*", "*mode*"); The file mode specifies the purpose of opening a file. Some of them are

#### **Mode Description**

r - Open an existing file for reading only

- w Open a new file for writing only. If the file exists, its contents are destroyed
- a -Open an existing file for appending. If the file doesn't exist, a new file is created

#### **fread() and fwrite() :**

The functions fread/fwrite is used for reading/writing data from/to the file opened by fopen function. These functions accept three arguments. The first argument is a pointer to buffer used for reading/writing the data. The data read/written is in the form of 'nmemb' elements each 'size' bytes long.

In case of success, fread/fwrite return the number of bytes actually read/written from/to the stream opened by fopen function. In case of failure, a lesser number of byes (then requested to read/write) is returned.

#### **fseek():**

The fseek() function is used to set the file position indicator for the stream to a new position. This function accepts three arguments. The first argument is the FILE stream pointer returned by the

fopen() function. The second argument 'offset' tells the amount of bytes to seek. The third argument 'whence' tells from where seek of 'offset' number of bytes is to be done.

#### **fclose():**

# *int fclose(FILE \*fp);*

The fclose() function first flushes the stream opened by fopen() and then closes the underlying descriptor. Upon successful completion this function returns 0 else end of file (eof) is returned. In case of failure, if the stream is accessed further then the behavior remains undefined.

The I/O operation is done using any of the following functions.

#### **getc & putc**

The *getc* function is used to read a character from the file opened in read mode and assigns it to a character variable. The getc will return an EOF marker when the end-of-file is reached. Thereafter reading is not possible. The *putc* function writes the character contained in the variable onto a file opened in write mode. The file pointer moves by one character position for every character I/O operation. *charvar* = getc(*fileptr*); *putc*(*charvar*, *fileptr*);

#### **fgets & fputs**

Rather than single characters, to deal with strings *fgets* and *fputs* are used in a similar manner.

# **Sample program title: COPY THE CONTENTS OF ONE FILE TO ANOTHER FILE ALGORITHM:**

- Step 1- Open vi editor and start the program
- Step 2- Declare two file Pointer variable p1 and \*p2
- Step 3- Read the source filename fn1
- Step 4- Read the target filename fn2
- Step 5- Assign p1=open the file fn1 in read mode
- Step 6- Assign p2=open the file fn1 in write mode
- Step 7- Test the condition if p1 is equal to NULL, true

Print file fn1 not exist

Step 8- If the condition fails

Read a character from File fn1 and assign to c

Step 9- While c is not equal to end of file and do

Putc on File pointer \*p2 position

Read a character from File fn1 and assign to c

Step 10-Close the file pointer p1 and p2

# **FLOWCHART:**

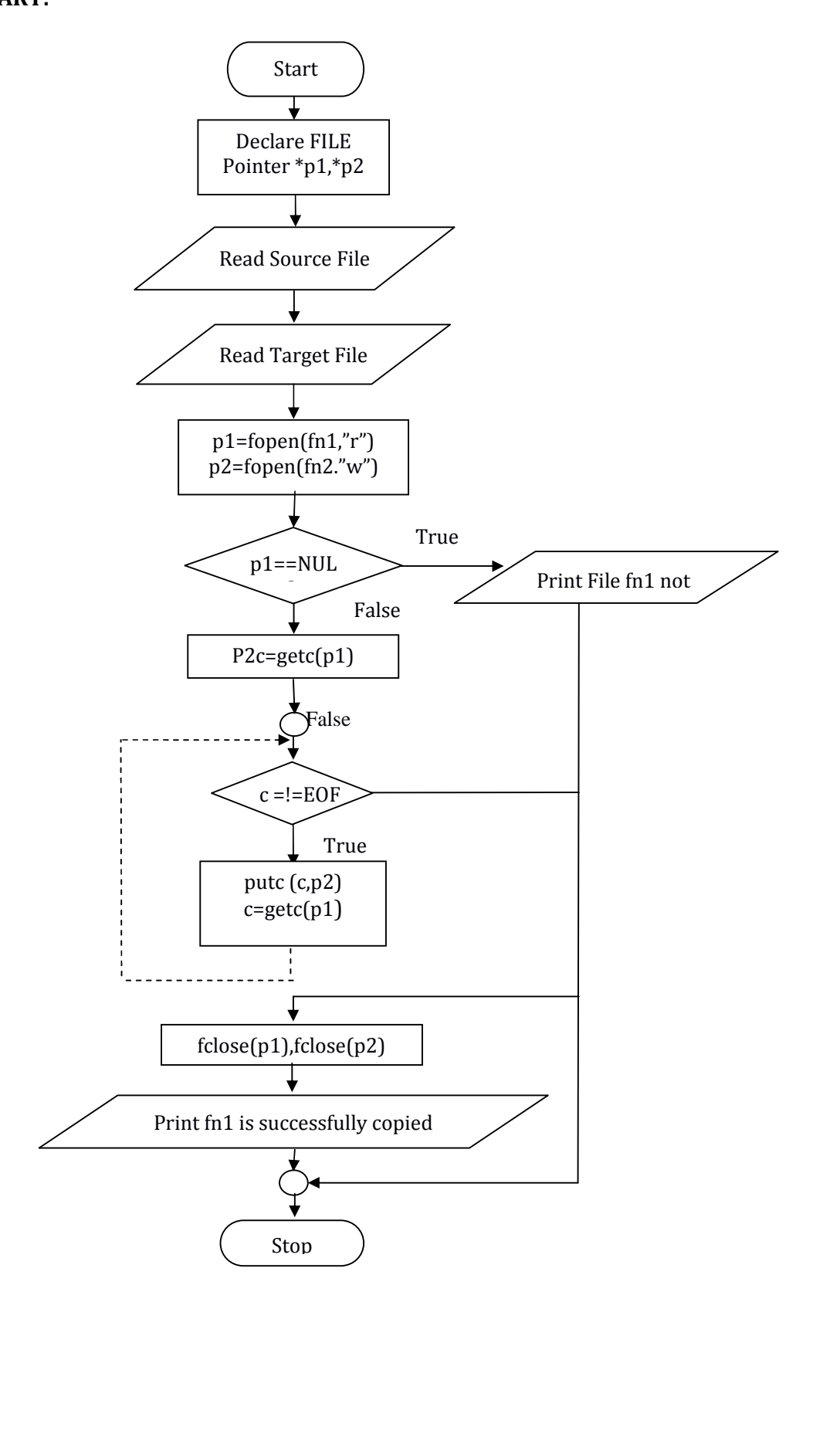

### **PROGRAM:**

```
#include<stdio.h>
#include<stdlib.h>
void main()
{
FILE \text{*}p1,\text{*}p2;
int c;
char fn1[40],fn2[40];
printf("\n Enter the source file ");
scanf("%s",fn1);printf("\n Enter the Target file");
scanf("%s",fn2);p1=fopen(fn1,"r");
p2=fopen(fn2,"w");
if(p1 == NULL){
       printf("File %s not exist",fn1);
       }
else
       \{c = getc(p1);whilec!=EOF){
              pute(c,p2);c = getc(p1);}
fclose(p1);fclose(p2);printf("file %s is successfully copied to file %s",fn1,fn2);
}
}
```
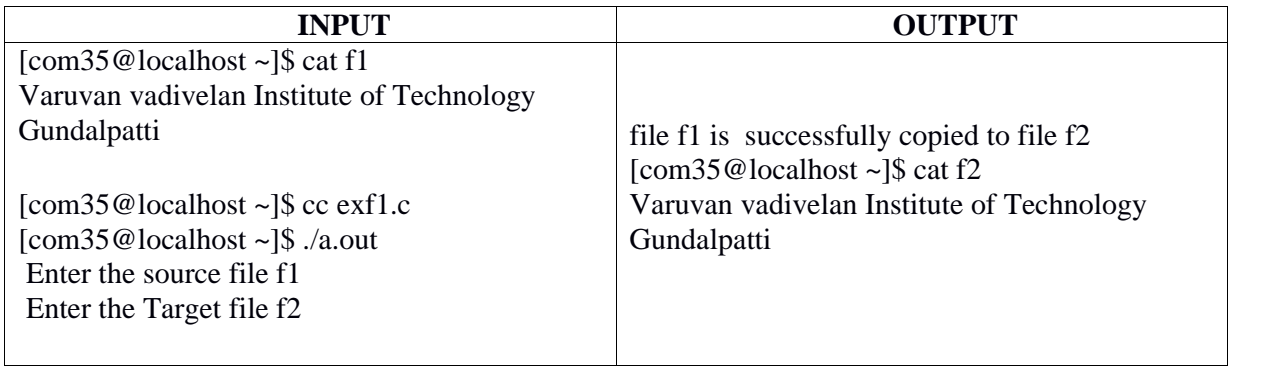

# **CONCLUSION:**

Thus the program to copy the contents of one file to another file was successfully executed and output was obtained.

# **Practice Exercises:**

- 1. Write a C program on UNIX to count the number of characters, words and lines in a File.
- 2. Write a C program to create a file with integer values and open the file in read mode to read the content of the file then sort the content of the file in ascending order
- 3. Write a C program to store a set of integer values. Open the file in read mode and count the number of single, two and three digit values in a file
- 4. Write a C program to create two files with a set of values. Merge the two file content to form a single file
- 5. Write a C program to create a file, which contains employee id, name, age etc and display the contents.
- 6. Write a C program to perform the following file operations.
	- (i) Create a file named "sample.txt".
	- (ii) Read characters from keyboard and write to the file "sample.txt".
	- (iii) Read the contents of a file and display it in the screen
- 7. Write a c program to merge the contents of one text file into another text file.
- 8. Write a C program on UNIX to display the file contents using command line arguments.
- 9. Write a C Program to Capitalize First Letter of every Word in a File
- 10. Write a C Program to Reverse the Contents of a File and Print it

# **VIVA QUESTIONS:**

- 1. Discuss how a file is opened and closed?
- 2. What is file pointer?
- 3. Write a c program to create a text file
- 4. What is file positioning?
- 5. Distinguish between append mode and write mode.
- 6. How the contents of a file are is erased?
- 7. What is the meant by 'a' in the following operation?

 $fp = fopen("Random.txt", "a");$ 

- 8. Which type of files can't be opened using fopen()?
- 9. Mention the modes of file operations.
- 10. What is fseek ?

# **MULTIPLE CHOICE QUESTIONS:**

1. Which of the following fopen statements are illegal?

a)  $fp = fopen("abc.txt", "r");$  b)  $fp = fopen("home/user1/abc.txt", "w");$ 

c)  $fp = fopen("abc", "w");$  d) None of the mentioned 2. What does the following segment of code do? fprintf(fp, "Copying!"); a) It writes "Copying!" into the file pointed by fp b) It reads "Copying!" from the file and prints on display c) It writes as well as reads "Copying!" to and from the file and prints it d) None of the mentioned 3. FILE reserved word is a) A structure tag declared in stdio.h b) One of the basic data types in c c) Pointer to the structure defined in stdio.h d) It is a type name defined in stdio.h 4. The file /proc version shows the version of \_\_\_\_\_\_ used in the system. a) kernel b) gcc c) both (a) and (b) d) none of the mentioned 5. Which among the following is odd one out? a) printf b) fprintf c) putchar d) scanf 6. For a typical program, the input is taken using. a) scanf b) Files c) Command-line d) None of the mentioned 7. Which is true? a) The symbolic constant EOF is defined in b) The value is typically  $-1$ , c) Both a  $\& b$  d) Either a or b 8. What happens when we use fprintf(stderr, "error: could not open filen"); a) The diagnostic output is directly displayed in the output. b) The diagnostic output is pipelined to the output file. c) The line which caused error is compiled again. d) The program is immediately aborted.

```
9. What is the output of this C code?
  #include <stdio.h>
  int main()
  {
    FILE *fp = stdout;stder = fp;fprintf(stderr, "%s", "hello");
  }
   a) Compilation error b) hello c) Undefined behavior d) Depends on the standard
10. Which of the following statements about stdout and stderr are true?
   a) Same b) Both connected to screen always.
   c) Both connected to screen by default. d) stdout is line buffered but stderr is unbuffered.
```